## **ODATALOGIC.**

**OEM USB, RS232 Standard RS232 Single Cable OPOS Service Objects**

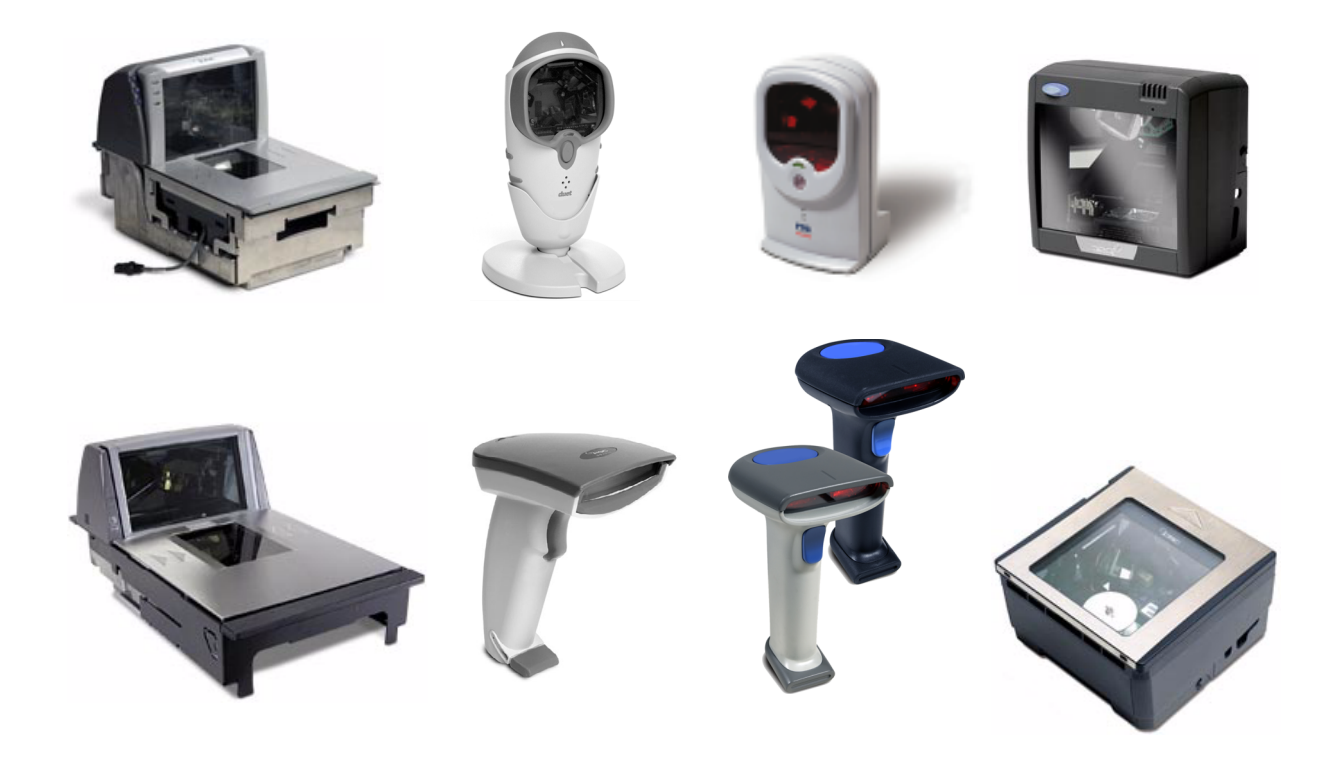

## **Quick Reference Guide**

**Datalogic Scanning, Inc.** 959 Terry Street Eugene, Oregon 97402 Telephone: (541) 683-5700 Fax: (541) 345-7140

An Unpublished Work - All rights reserved. No part of the contents of this documentation or the procedures described therein may be reproduced or transmitted in any form or by any means without prior written permission of Datalogic Scanning, Inc. or its subsidiaries or affiliates ("Datalogic" or "Datalogic Scanning"). Owners of Datalogic products are hereby granted a non-exclusive, revocable license to reproduce and transmit this documentation for the purchaser's own internal business purposes. Purchaser shall not remove or alter any proprietary notices, including copyright notices, contained in this documentation and shall ensure that all notices appear on any reproductions of the documentation.

Should future revisions of this manual be published, you can acquire printed versions by contacting your Datalogic representative. Electronic versions may either be downloadable from the Datalogic website (www.scanning.datalogic.com) or provided on appropriate media. If you visit our website and would like to make comments or suggestions about this or other Datalogic publications, please let us know via the "Contact Datalogic" page.

#### **Disclaimer**

Datalogic has taken reasonable measures to provide information in this manual that is complete and accurate, however, Datalogic reserves the right to change any specification at any time without prior notice.

Datalogic and the Datalogic logo are registered trademarks of Datalogic S.p.A. in many countries, including the U.S.A. and the E.U. All other brand and product names referred to herein may be trademarks of their respective owners.

Microsoft Windows®, Windows® 2000, Windows®CE, Windows® NT, Windows® XP and the Windows® logo are registered trademarks of Microsoft Corporation.

#### **Patents**

This product may be covered by one or more of the following patents: 4603262 • 4639606 • 4652750 • 4672215 • 4699447 • 4709369 • 4749879 • 4786798 • 4792666 • 4794240 • 4798943 • 4799164 • 4820911 • 4845349 • 4861972 • 4861973 • 4866257 • 4868836 • 4879456 • 4939355 • 4939356 • 4943127 • 4963719 • 4971176 • 4971177 • 4991692 • 5001406 • 5015831 • 5019697 • 5019698 • 5086879 • 5115120 • 5144118 • 5146463 • 5179270 • 5198649 • 5200597 • 5202784 • 5208449 • 5210397 • 5212371 • 5212372 • 5214270 • 5229590 • 5231293 • 5232185 • 5233169 • 5235168 • 5237161 • 5237162 • 5239165 • 5247161 • 5256864 • 5258604 • 5258699 • 5260554 • 5274219 • 5296689 • 5298728 • 5311000 • 5327451 • 5329103 • 5330370 • 5347113 • 5347121 • 5371361 • 5382783 • 5386105 • 5389917 • 5410108 • 5420410 • 5422472 • 5426507 • 5438187 • 5440110 • 5440111 • 5446271 • 5446749 • 5448050 • 5463211 • 5475206 • 5475207 • 5479011 • 5481098 • 5491328 • 5493108 • 5504350 • 5508505 • 5512740 • 5541397 • 5552593 • 5557095 • 5563402 • 5565668 • 5576531 • 5581707 • 5594231 • 5594441 • 5598070 • 5602376 • 5608201 • 5608399 • 5612529 • 5629510 • 5635699 • 5641958 • 5646391 • 5661435 • 5664231 • 5666045 • 5671374 • 5675138 • 5682028 • 5686716 • 5696370 • 5703347 • 5705802 • 5714750 • 5717194 • 5723852 • 5750976 • 5767502 • 5770847 • 5786581 • 5786585 • 5787103 • 5789732 • 5796222 • 5804809 • 5814803 • 5814804 • 5821721 • 5822343 • 5825009 • 5834708 • 5834750 • 5837983 • 5837988 • 5852286 • 5864129 • 5869827 • 5874722 • 5883370 • 5905249 • 5907147 • 5923023 • 5925868 • 5929421 • 5945670 • 5959284 • 5962838 • 5979769 • 6000619 • 6006991 • 6012639 • 6016135 • 6024284 • 6041374 • 6042012 • 6045044 • 6047889 • 6047894 • 6056198 • 6065676 • 6069696 • 6073849 • 6073851 • 6094288 • 6112993 • 6129279 • 6129282 • 6134039 • 6142376 • 6152368 • 6152372 • 6155488 • 6166375 • 6169614 • 6173894 • 6176429 • 6188500 • 6189784 • 6213397 • 6223986 • 6230975 • 6230976 • 6244510 • 6259545 • 6260763 • 6266175 • 6273336 • 6276605 • 6279829 • 6290134 • 6290135 • 6293467 • 6303927 • 6311895 • 6318634 • 6328216 • 6332576 • 6332577 • 6343741 • 6454168 • 6478224 • 6568598 • 6578765 • 6705527 • 6857567 • 6974084 • 6991169 • 7051940 • 7170414 • 7172123 • 7201322 • 7204422 • 7215493 • 7224540 • 7234641 • 7243850 • 7374092 • 7407096 • 601 26 118.6 • AU703547 • D312631 • D313590 • D320011 • D320012 • D323492 • D330707 • D330708 • D349109 • D350127 • D350735 • D351149 • D351150 • D352936 • D352937 • D352938 • D352939 • D358588 • D361565 • D372234 • D374630 • D374869 • D375493 • D376357 • D377345 • D377346 • D377347 • D377348 • D388075 • D446524 • EP0256296 • EP0260155 • EP0260156 • EP0295936 • EP0325469 • EP0349770 • EP0368254 • EP0442215 • EP0498366 • EP0531645 • EP0663643 • EP0698251 • EP01330772 • GB2252333 • GB2284086 • GB2301691 • GB2304954 • GB2307093 • GB2308267 • GB2308678 • GB2319103 • GB2333163 • GB2343079 • GB2344486 • GB2345568 • GB2354340 • ISR107546 • ISR118507 • ISR118508 • JP1962823 • JP1971216 • JP2513442 • JP2732459 • JP2829331 • JP2953593 • JP2964278 • MEX185552 • MEX187245 • RE37166 • RE40.071 • Other Patents Pending

## **Table of Contents**

### Datalogic™

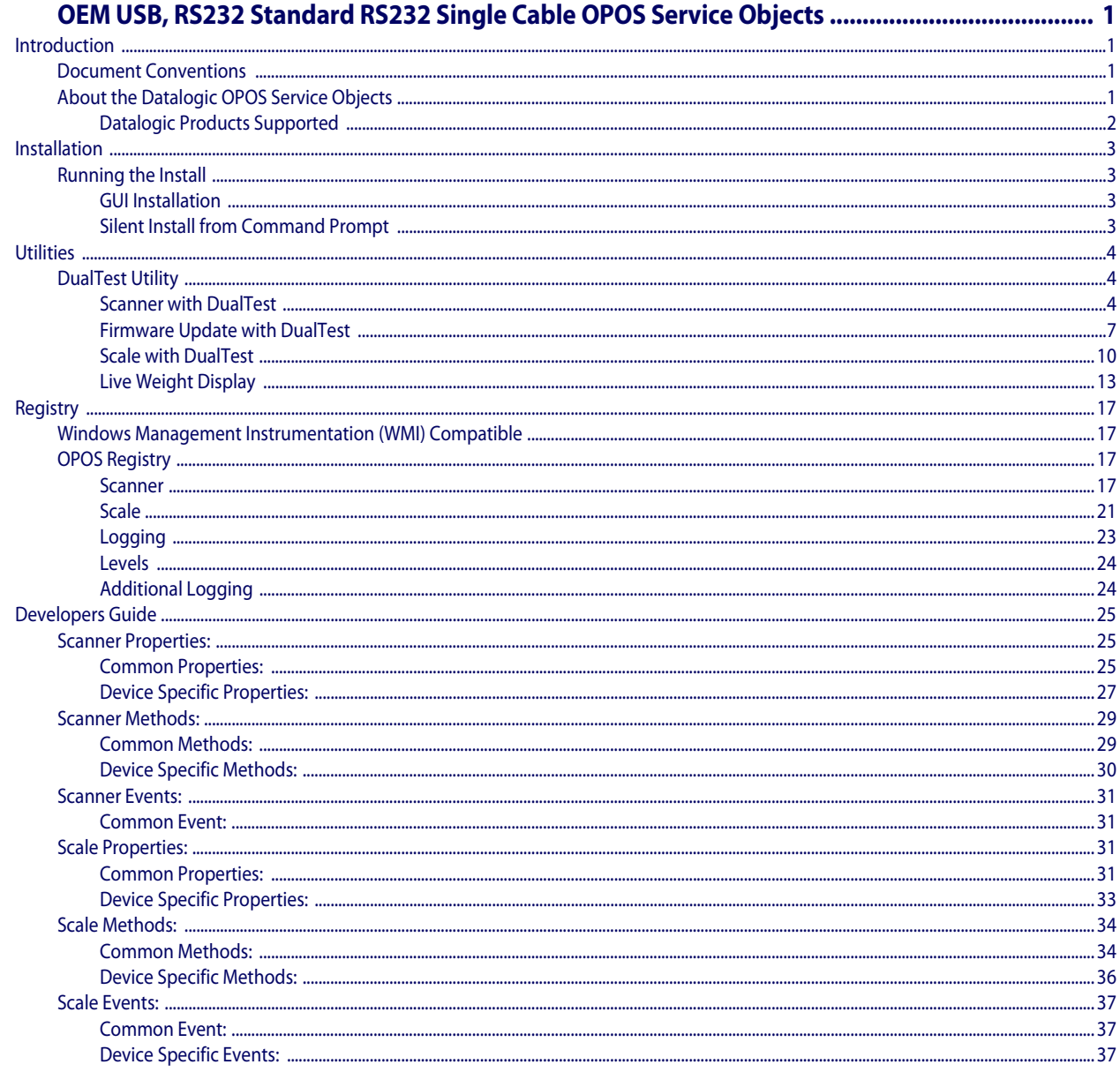

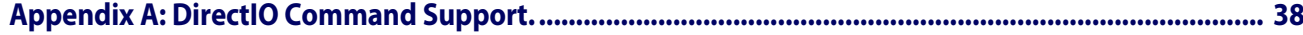

#### Quick Reference Guide

 $\sim$   $\sim$   $\sim$ 

. . . . . . . . . . . . . . . . . .

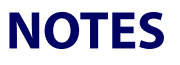

. . . . . . . . . . . . . . . . . . .

. . . . . . .

. . . . . . .

 $\mathbb{Z}$  is a set

. . . . . . . . . . . . . .

## **Datalogic™ OEM USB, RS232 Standard RS232 Single Cable OPOS Service Objects**

### <span id="page-4-1"></span><span id="page-4-0"></span>**Introduction**

### <span id="page-4-2"></span>**Document Conventions**

Formatting conventions are used throughout this guide to provide a consistent method for representing screen shots and command entries.

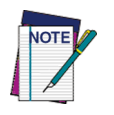

**Notes contain additional information of interest to the user.**

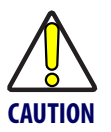

**The CAUTION symbol advises you of actions that could damage equipment or property.**

**Keystrokes.** [Filenames, paths, field selections, and data or keystrokes entered by the](http://www.psc.com)  [user are shown in this](http://www.psc.com) **monospaced** typeface.

### <span id="page-4-3"></span>**About the Datalogic OPOS Service Objects**

Service Objects are current to OPOS version 1.12, published in January 2007. They are fully compatible with the *Unified POS Retail Peripheral Architecture, version 1.12* [and](http://www.nrf-arts.org/download/)  [the OPOS appendix to that spec. To view the current version of the document, go](http://www.nrf-arts.org/download/)  [online to the National Retail Federation at w](http://www.nrf-arts.org/download/)ww.nrf-arts.org/download. The Service Objects support three types of DATALOGIC interfaces: RS232 Standard (also called Dual Cable), RS232 Single Cable, and OEM USB.

### <span id="page-5-0"></span>**Datalogic Products Supported**

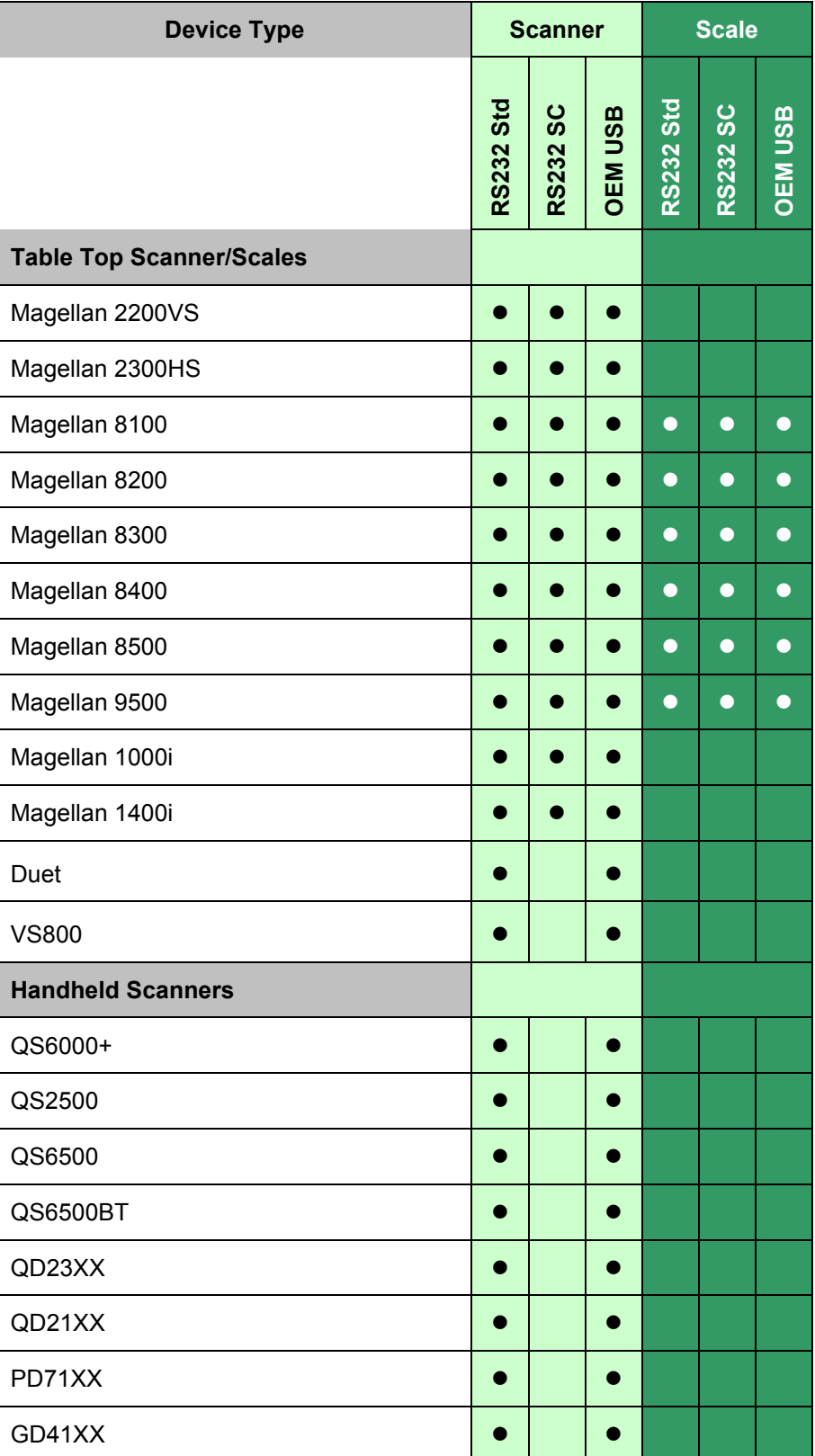

. . . . . . . . . . . . . . . . . . .

### <span id="page-6-0"></span>**Installation**

### <span id="page-6-1"></span>**Running the Install**

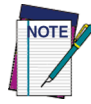

**Uninstall any previous DATALOGIC or PSC OPOS scanner/scale service objects before proceeding with the installation of the DATALOGIC OPOS Service Objects.**

**DATALOGIC Service Objects are compatible with OPOS Common Control Objects version 1.12.000 included in this package.**

Installation can be performed in either of two ways: using a standard GUI installation, or as a silent install from the Command Prompt.

### <span id="page-6-2"></span>**GUI Installation**

To install, please perform the following steps:

- 1. Download the most current install file for the DATALOGIC OPOS service objects from the Datalogic website (www.datalogic.com).
- 2. Double-click **R96-xxxx.msi** to run the install program.
- 3. Follow the on-screen instructions to complete the installation.

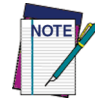

**Version and date fields will be different depending on the version of the downloaded file.**

### <span id="page-6-3"></span>**Silent Install from Command Prompt**

To perform a "silent install", open a command window and **cd** to the directory containing the **R96-xxxx.msi** file. Type the following command to execute the install process:

**> R96-xxxx.msi /quiet**

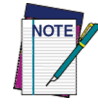

**Silent Install mode does not install Common Control Objects.**

### <span id="page-7-0"></span>**Utilities**

### <span id="page-7-1"></span>**DualTest Utility**

The Datalogic 1.12 OPOS package contains a utility called DualTest that provides customers with the ability to quickly connect and test the operation of a Datalogic scanner/scale with the Datalogic service objects. Simple OPOS operations such as Open, Claim, Enable, Read Weights, bar code scanning, bar code type, Release, and Close can be exercised with this utility. DualTest is a fully operational OPOS application which exercises the connection and data path through the Common Controls and Service Objects to the physical device.

### <span id="page-7-2"></span>**Scanner with DualTest**

To connect to a Scanner, follow these steps after installing the 1.12 OPOS package from Datalogic:

1. Select device:

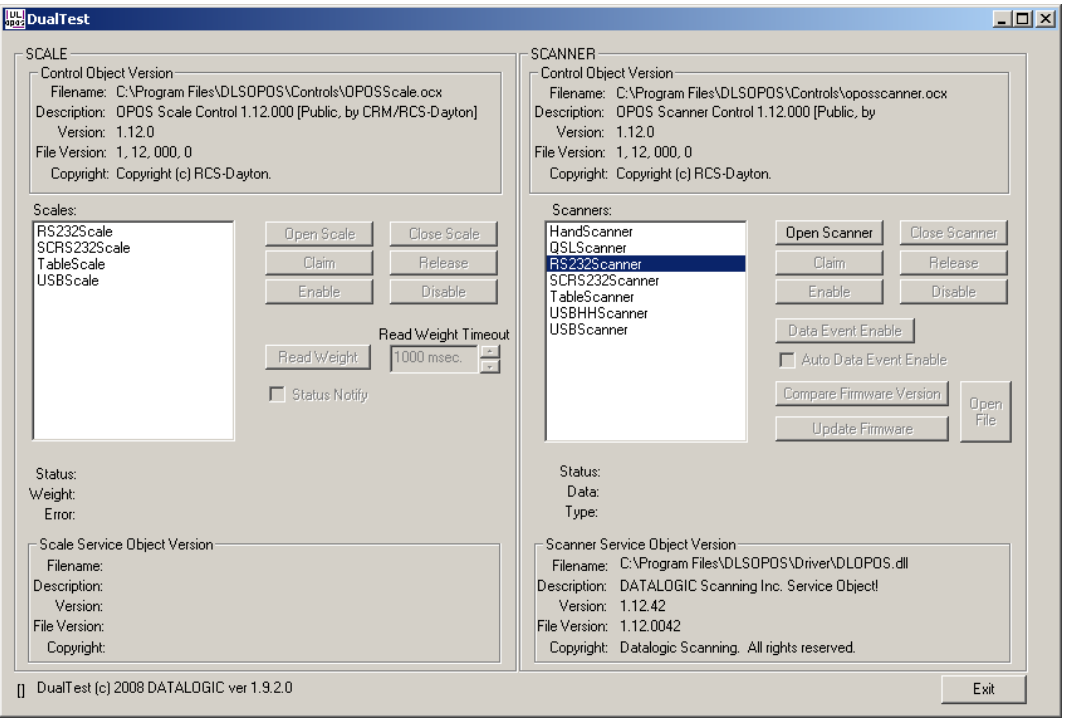

### 2. Open Scanner:

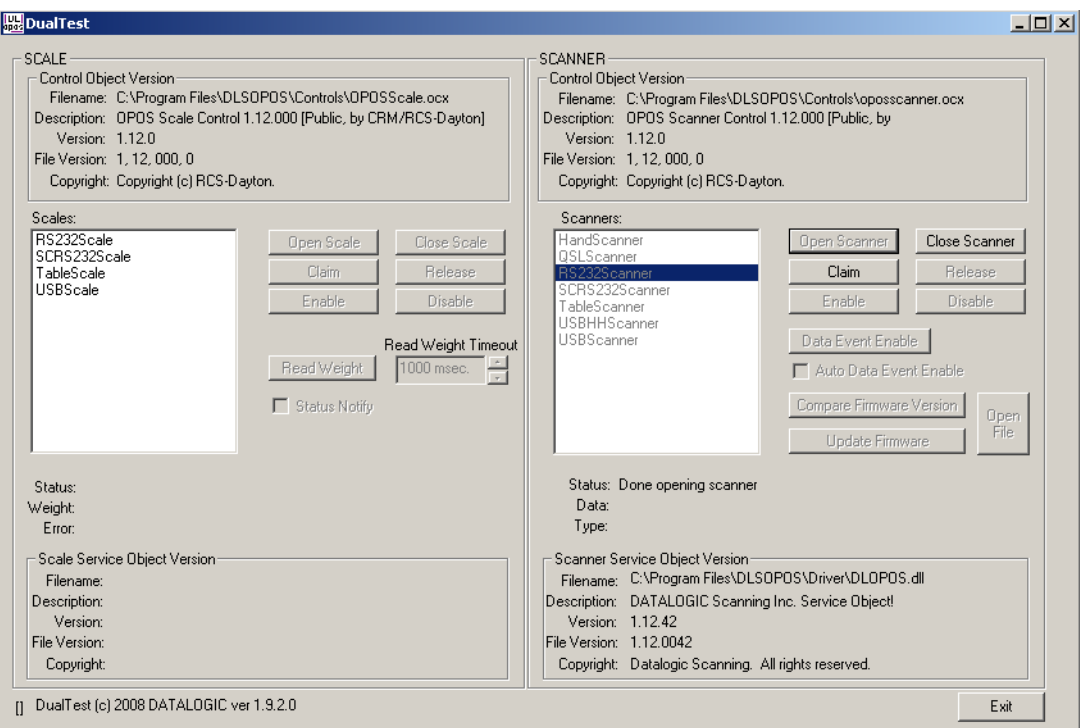

. . . . . . . . . . . . . . . . .

#### 3. Claim:

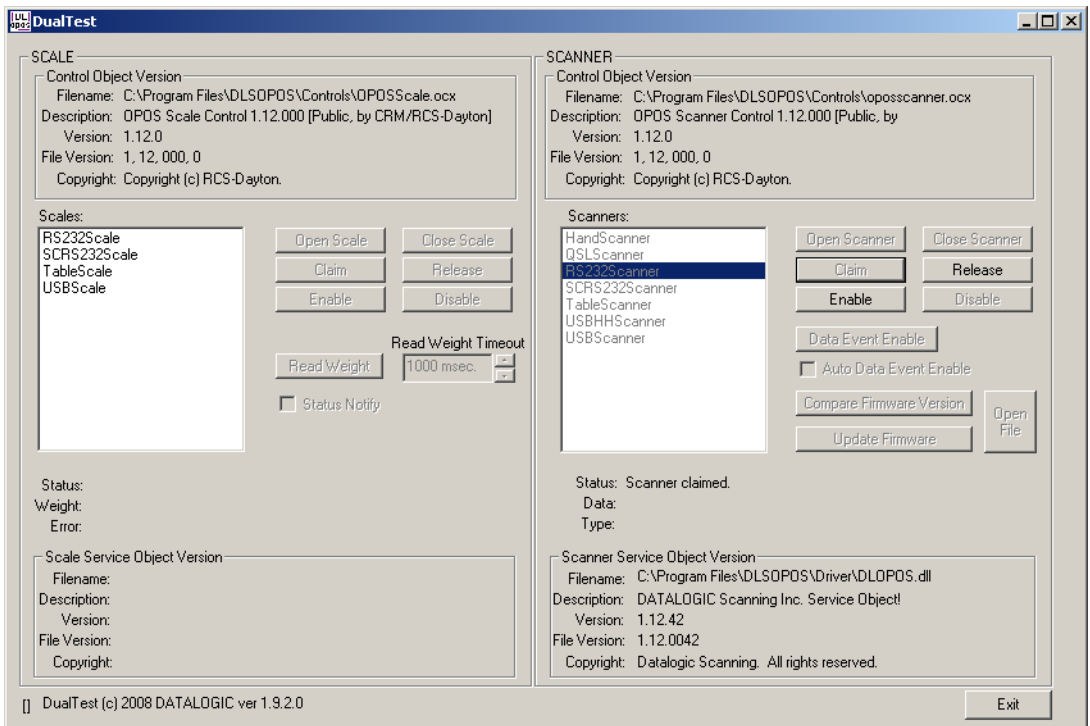

ä,

 $\Box$  . . . . .

4. Enable:

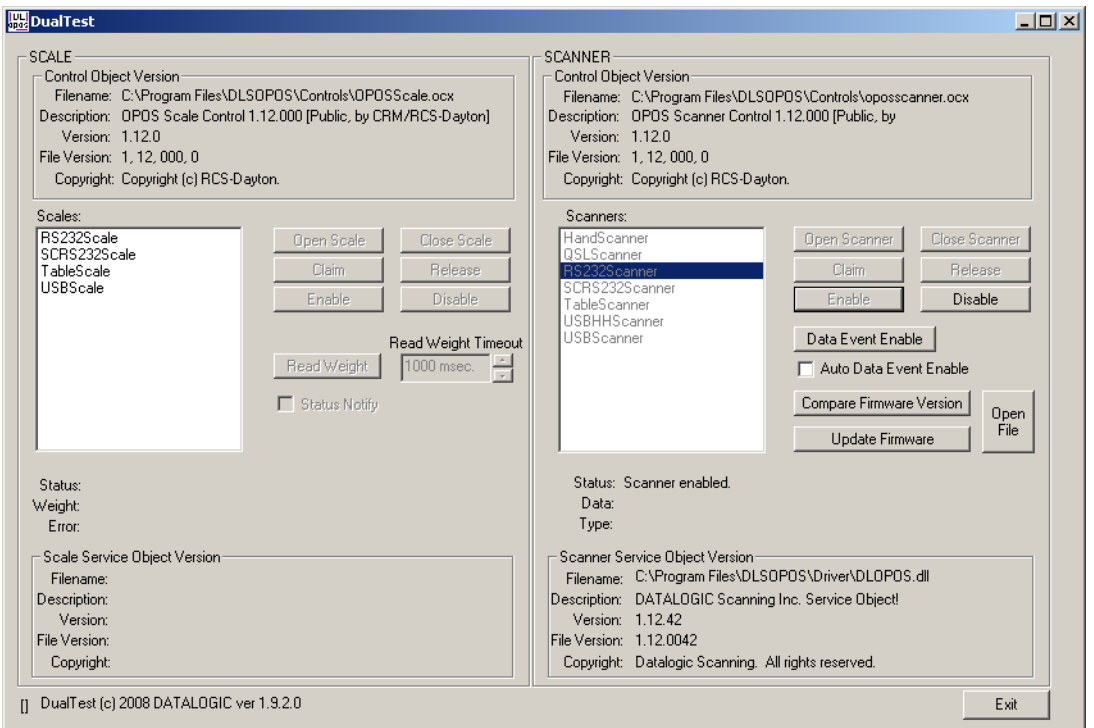

### 5. Now click the "**DataEventEnable**" button and check the

"**AutoDataEventEnable**" box, and scan a bar code. The bar code data and type will be displayed as shown here:

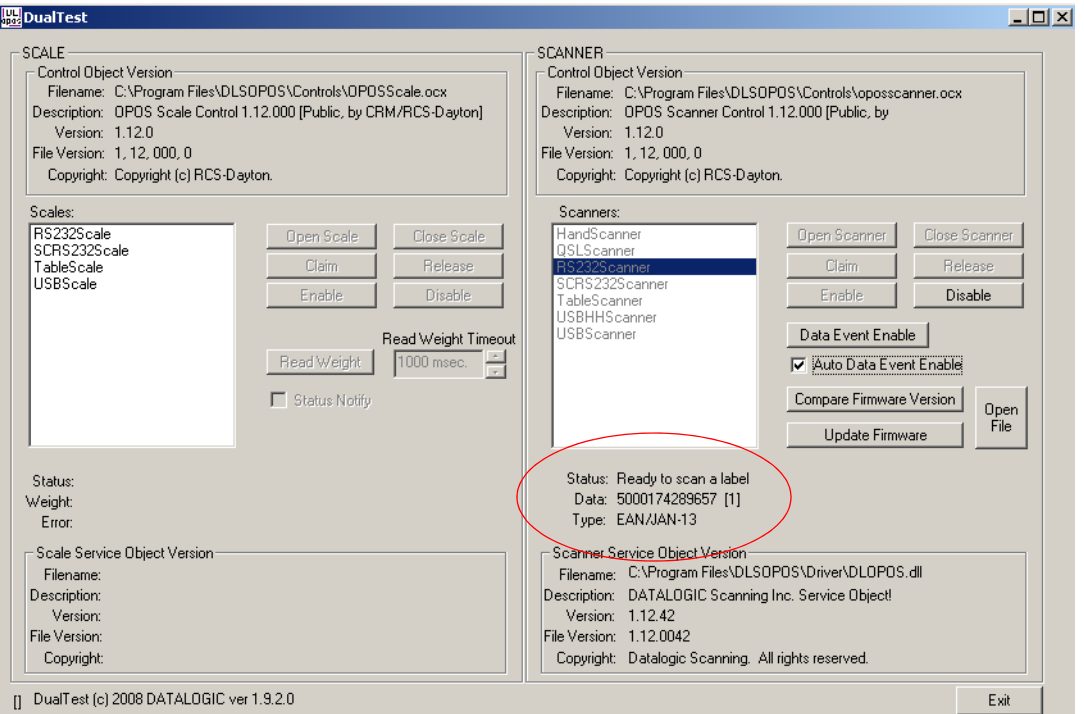

 $\ddotsc$ 

### <span id="page-10-0"></span>**Firmware Update with DualTest**

The Datalogic 1.12 OPOS Scanner Service Object supports the ability to update firmware on select scanners in accordance with the UPOS Specification (version 1.9 and above). The user's application may be written to take advantage of this capability in the service (see the UPOS specification for details). In addition, the DualTest application bundled with Datalogic's services supports this capability and may be used to upgrade firmware on select scanners. The following screen shots represent the steps used to upgrade firmware on a scanner that supports this ability using DualTest.

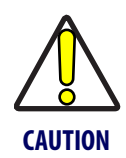

#### **IMPORTANT NOTE to OPOS programmers:**

**Prior to performing a firmware update on a scanner, the Scale Service Object should be closed. Failure to follow this step could lead to firmware update failure and an inoperative scanner.**

To perform the firmware update, start DualTest and follow the steps in the previous section to Open and Claim the scanner. Then perform the following steps.

1. **OpenFile**: Locate the firmware file on your machine or network.

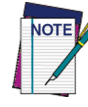

**Firmware files are interface and scanner specific and may be obtained from Datalogic Tech Support.** 

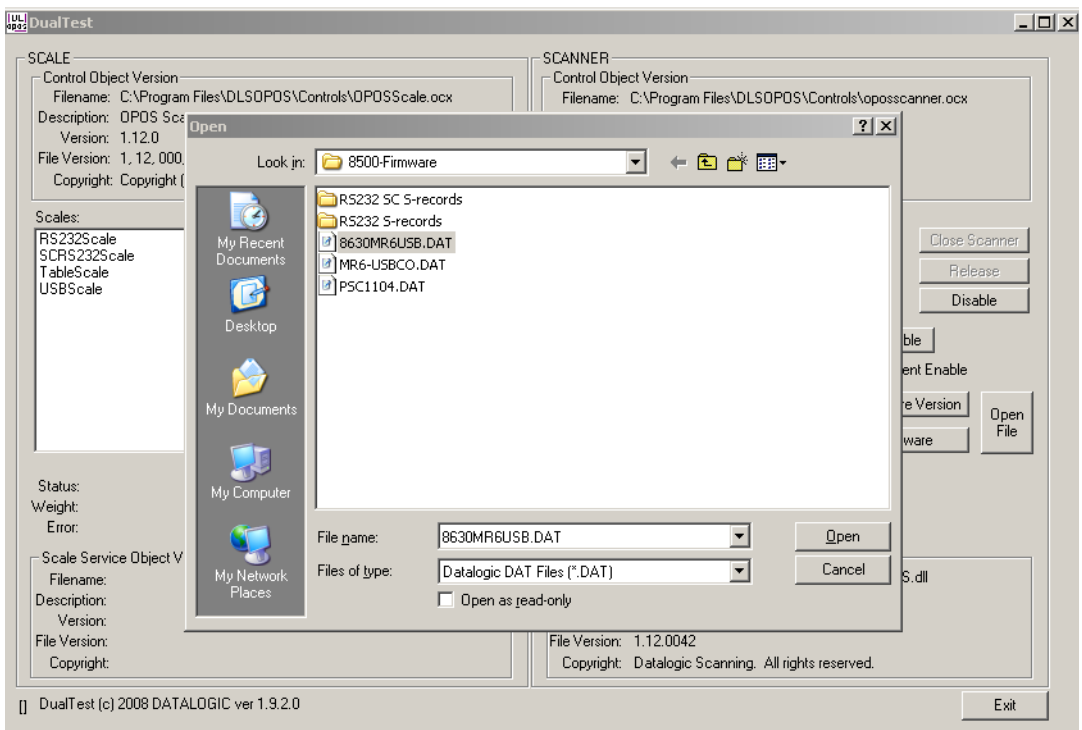

#### 2. Confirm Update Firmware:

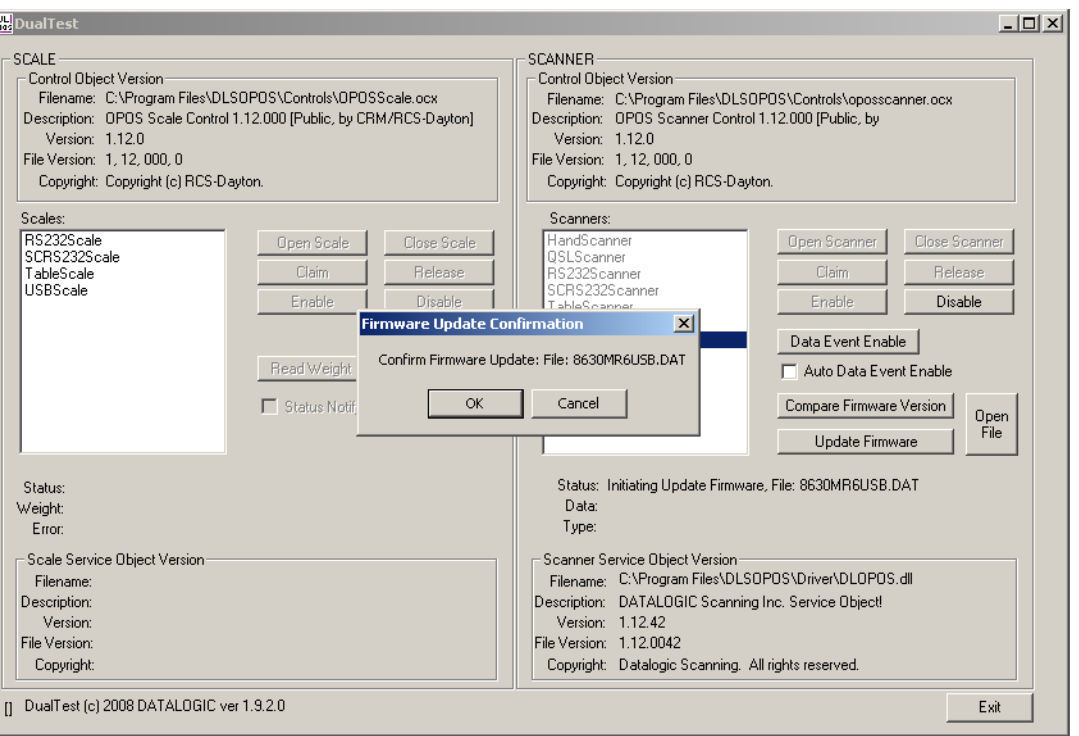

#### **Firmware Update Started**

The Status field will update at every 1% of the upload. Depending on the scanner interface and parameters such as baud rate, the update may take from approximately 7 minutes to 40 minutes. DO NOT disconnect the interface cable or power cable from the scanner during the update!

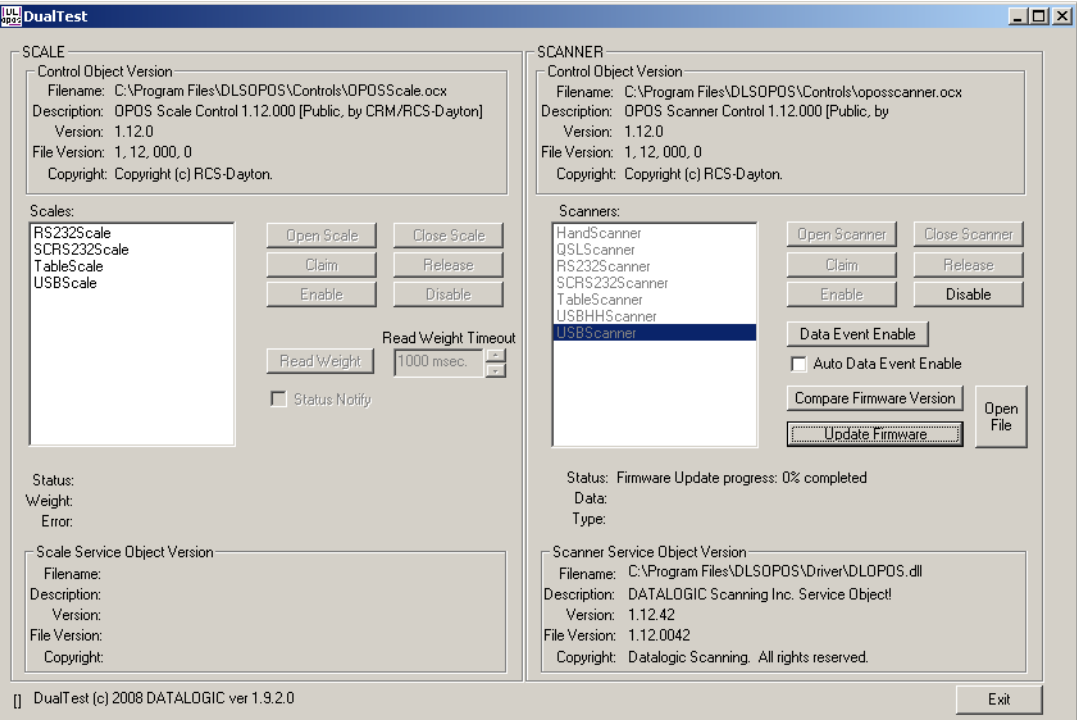

### Update in progress, at 55% complete:

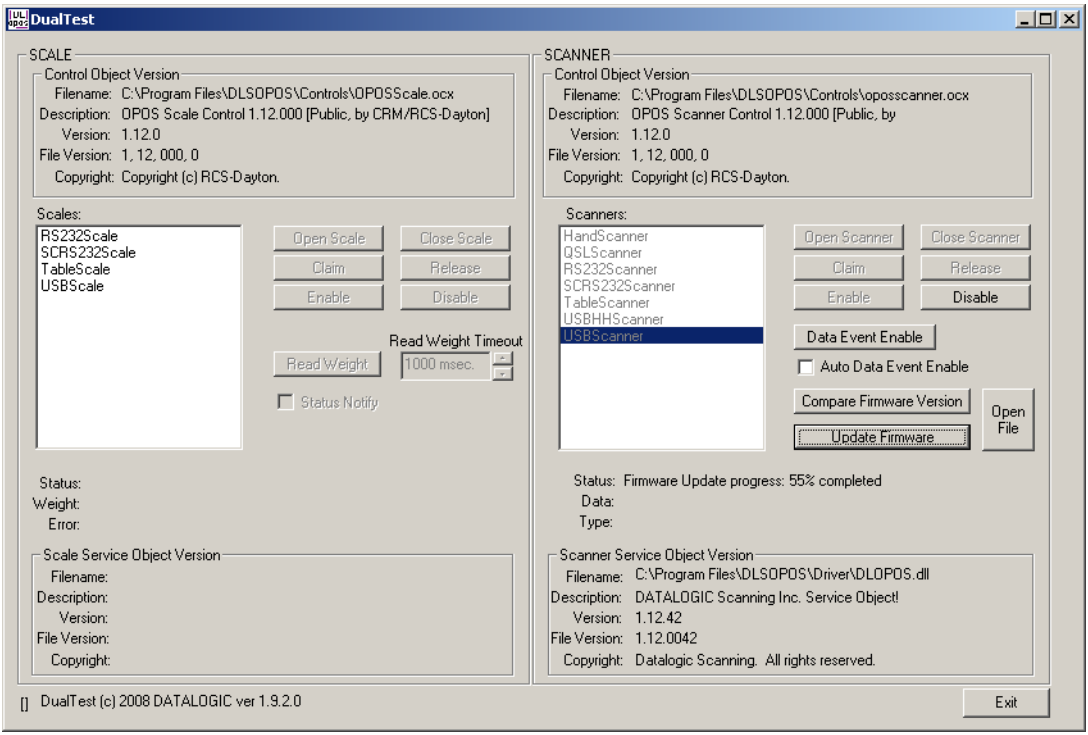

distribution de la constitución de la constitución de la constitución de la constitución de la constitución de<br>Del constitución de la constitución de la constitución de la constitución de la constitución de la constitució

### **Firmware Update Finished**

NOTE that the service will stop at 99% complete until the scanner reboots and comes on line, which may take several seconds.

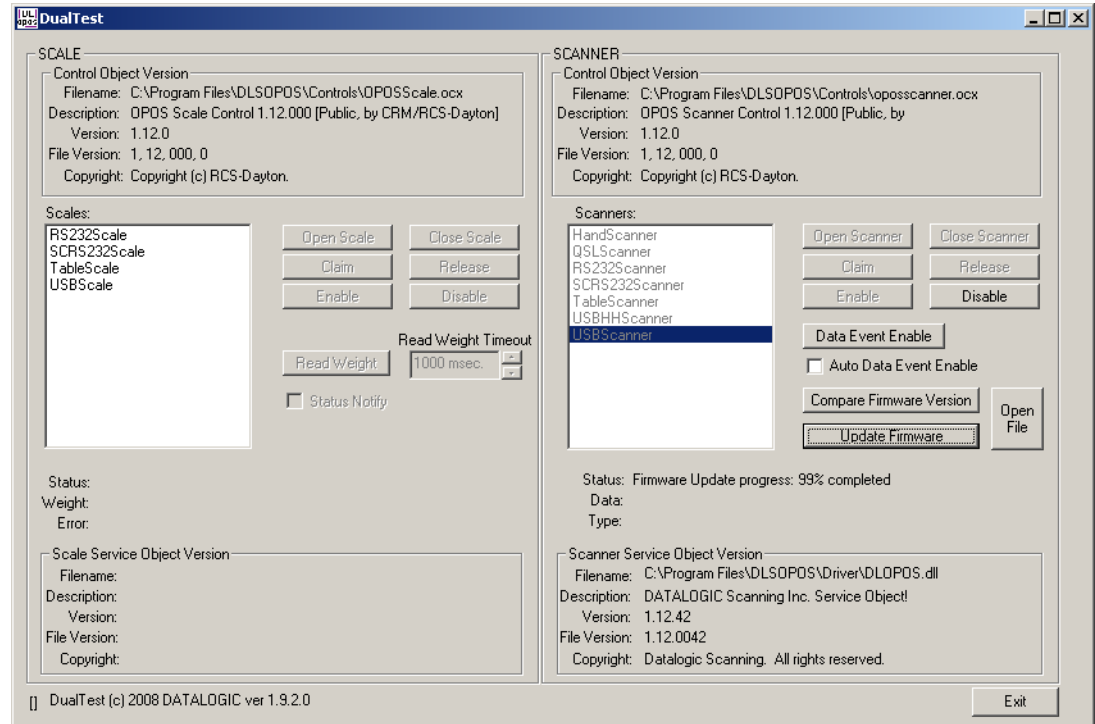

ä.

#### Finalized: The scanner is now back on line and fully operational.

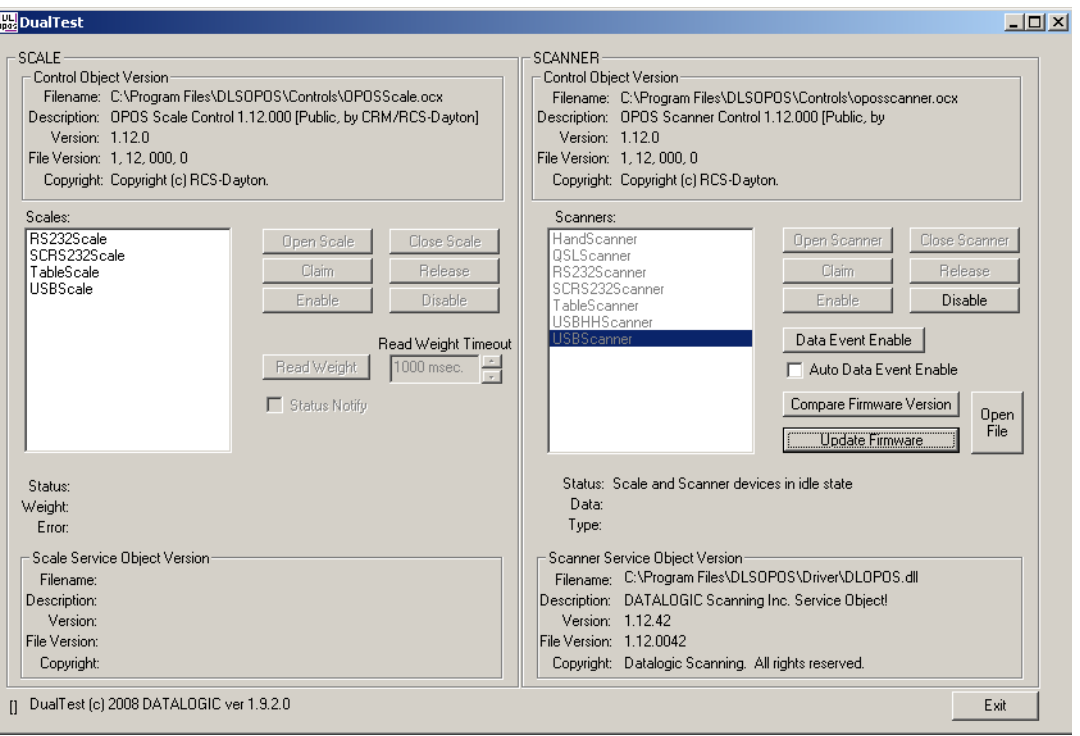

### <span id="page-13-0"></span>**Scale with DualTest**

To connect to a Scale, follow these steps after installing the 1.12 OPOS package from Datalogic:

1. Select Device:

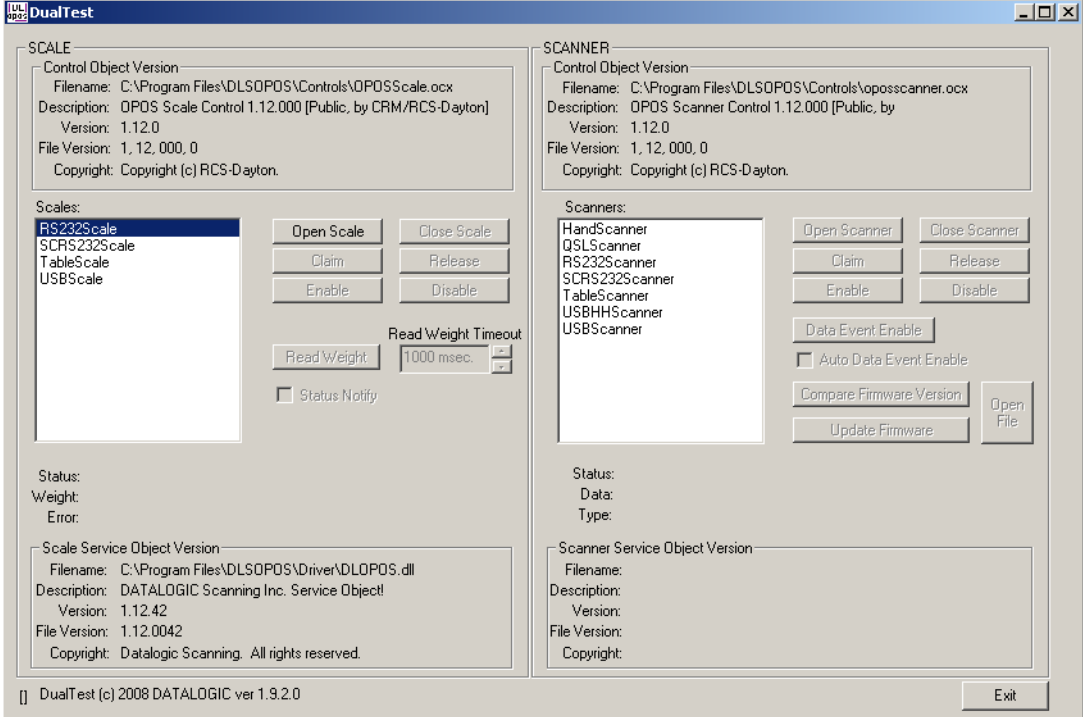

#### 2. Open Scale:

. . . . . . . . . . . . . . . . .

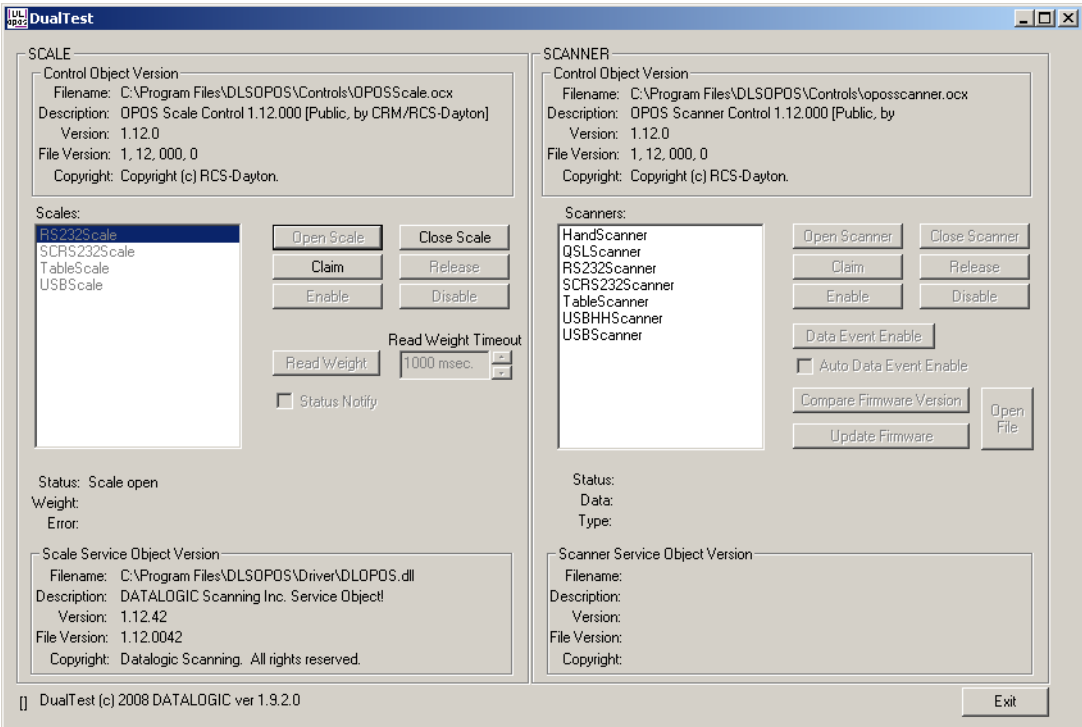

#### 3. Claim:

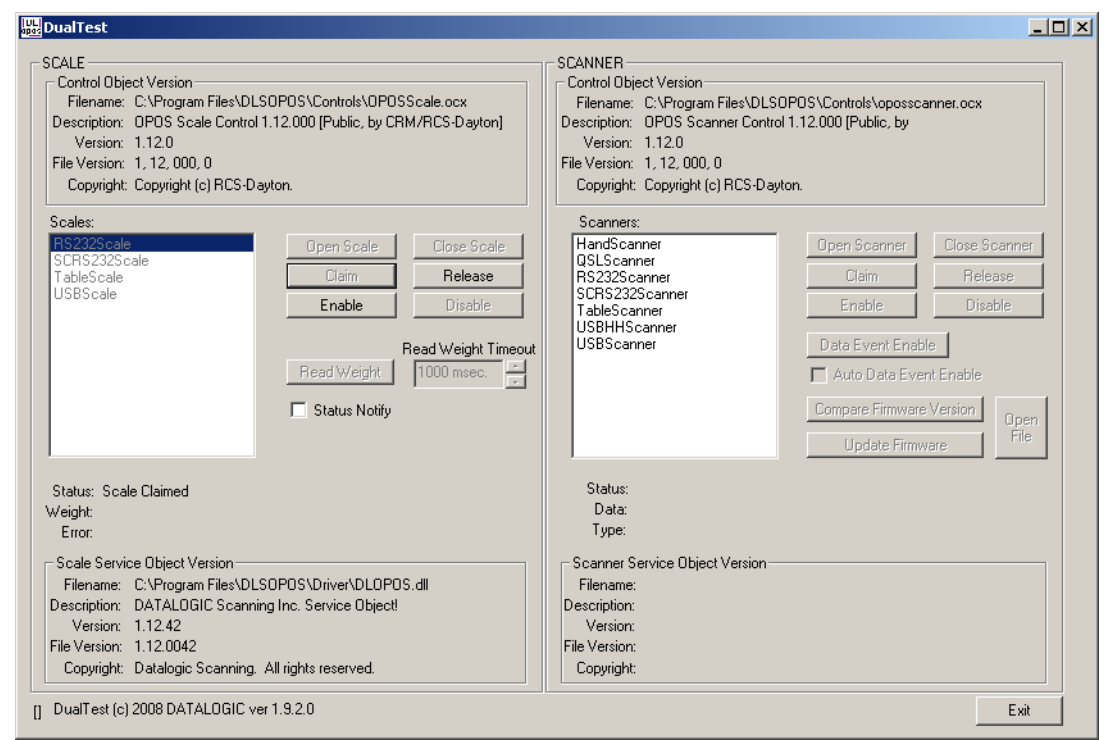

#### 4. Enable:

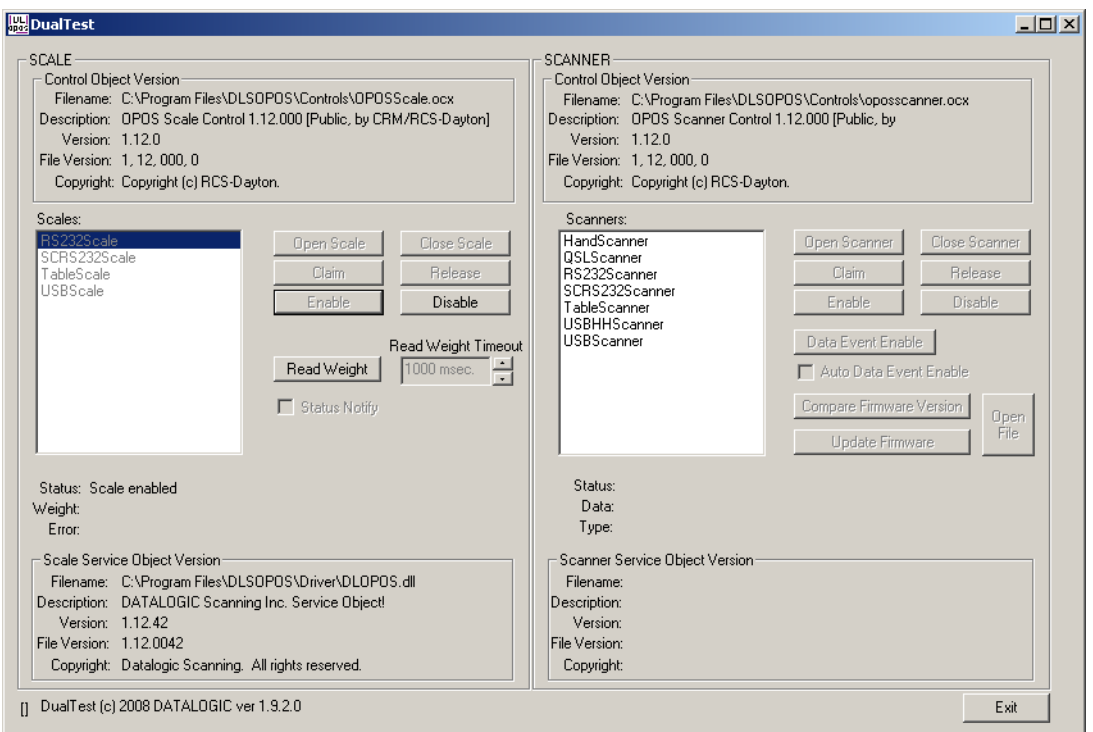

### 5. Read a weight:

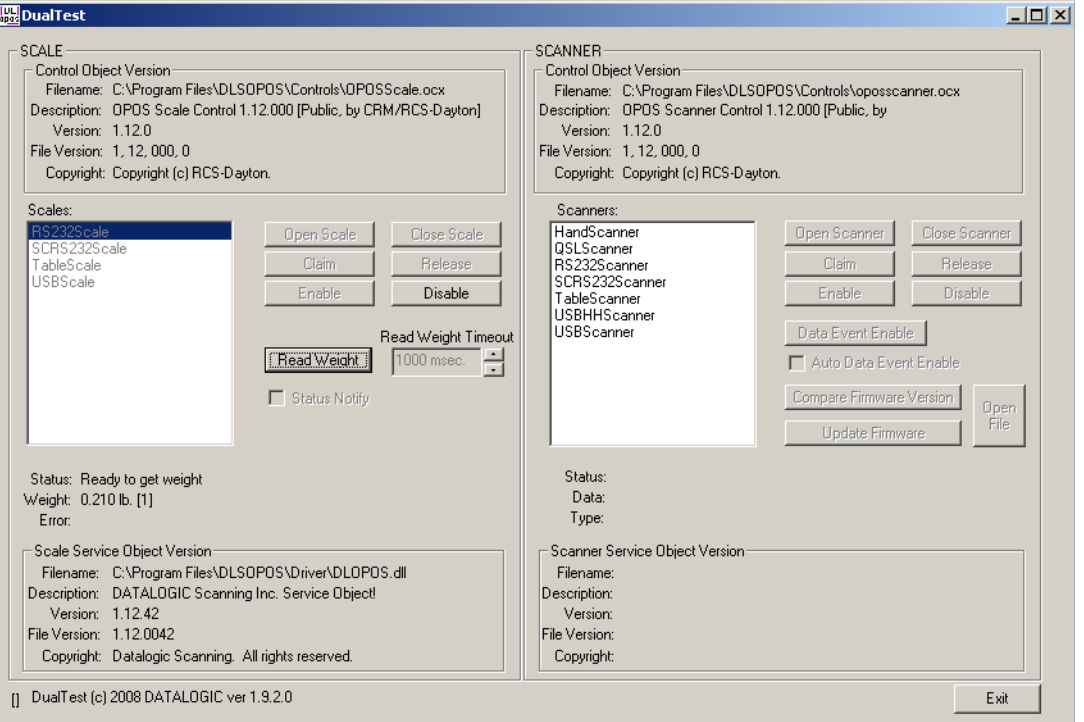

### <span id="page-16-0"></span>**Live Weight Display**

The Datalogic 1.12 OPOS Scale Service Object supports the ability to provide Live Weight Display functionality in accordance with the UPOS Specification (version 1.9 and above). The user's application may be written to take advantage of this capability in the service (see the UPOS specification for details). In addition, the DualTest application bundled with Datalogic's services supports this capability and may be used to demonstrate Live Weight Display function with a Datalogic scanner/scale. The following screen shots represent the steps used to activate Live Weight Display with a scale using DualTest.

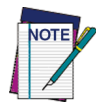

#### **IMPORTANT NOTE to OPOS Programmers:**

**PIDXScal\_StatusNotify must be set TRUE while the scale is NOT Enabled. As per the UPOS specification, setting PIDXScal\_StatusNotify TRUE after the scale has been Enabled will not activate the Live Weight Display function in the scale service object.**

To demonstrate Live Weight Display, start DualTest and follow the steps to Open and Claim the scale, as described in the previous section. Then perform the following steps:

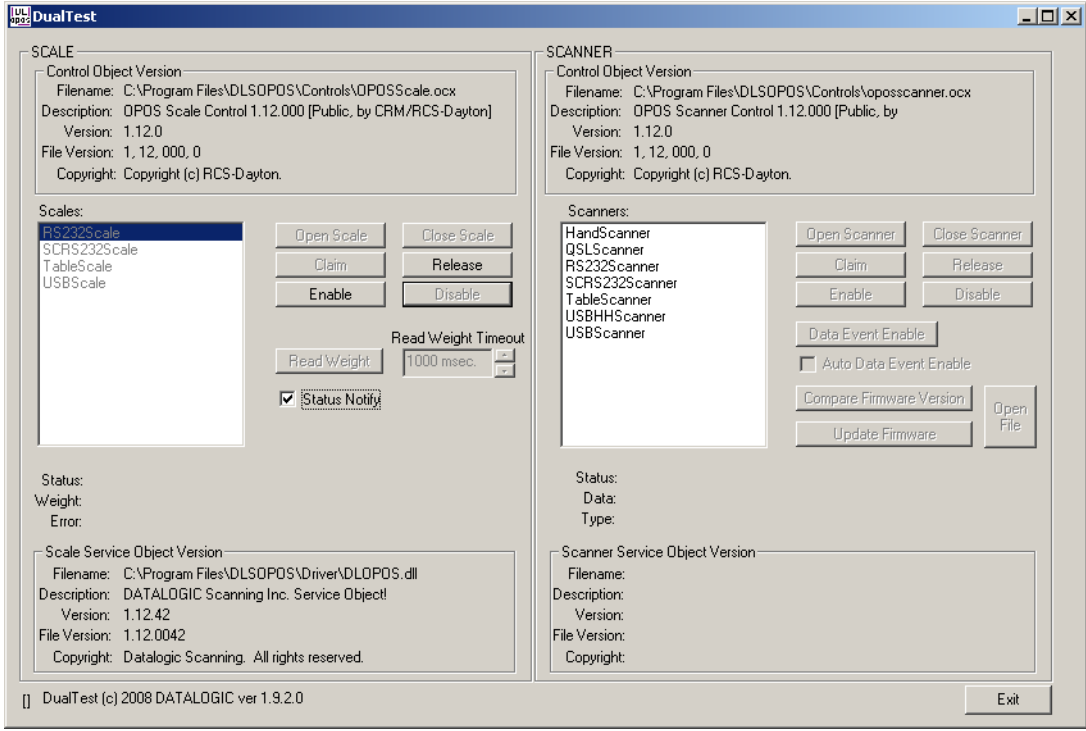

1. Set Status Notify True: Click the "Status Notify" check box.

#### 2. Enable: (Live Weight Begins immediately / Zero Weight)

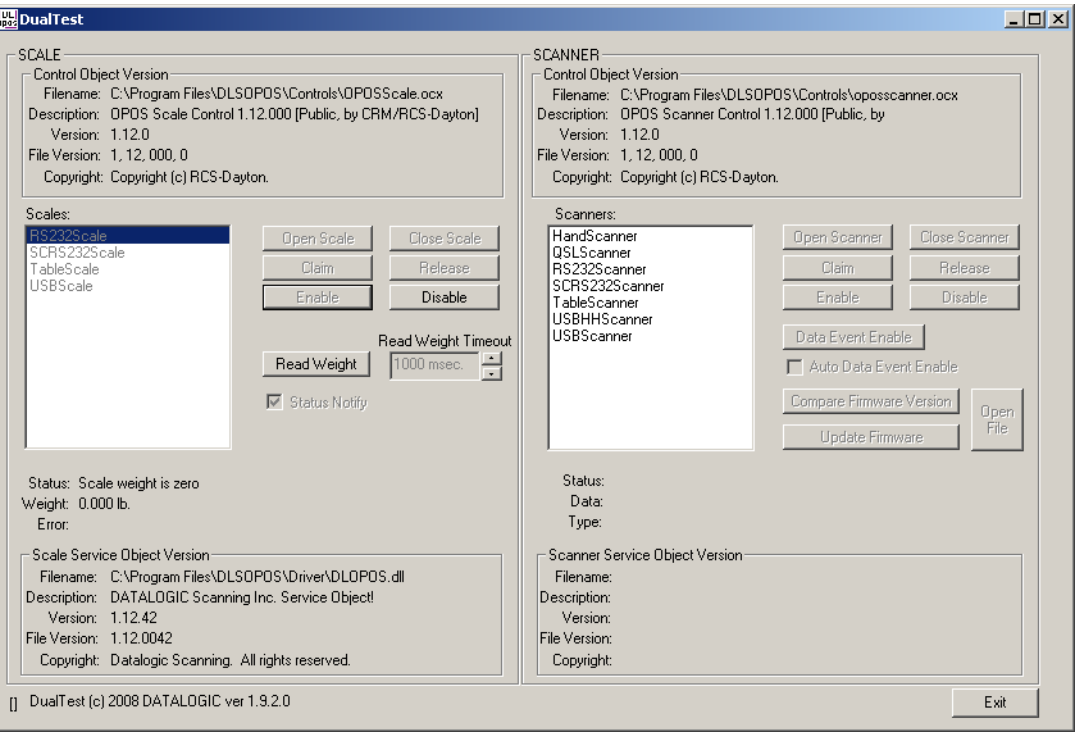

#### 3. Underweight: An under zero condition has occurred.

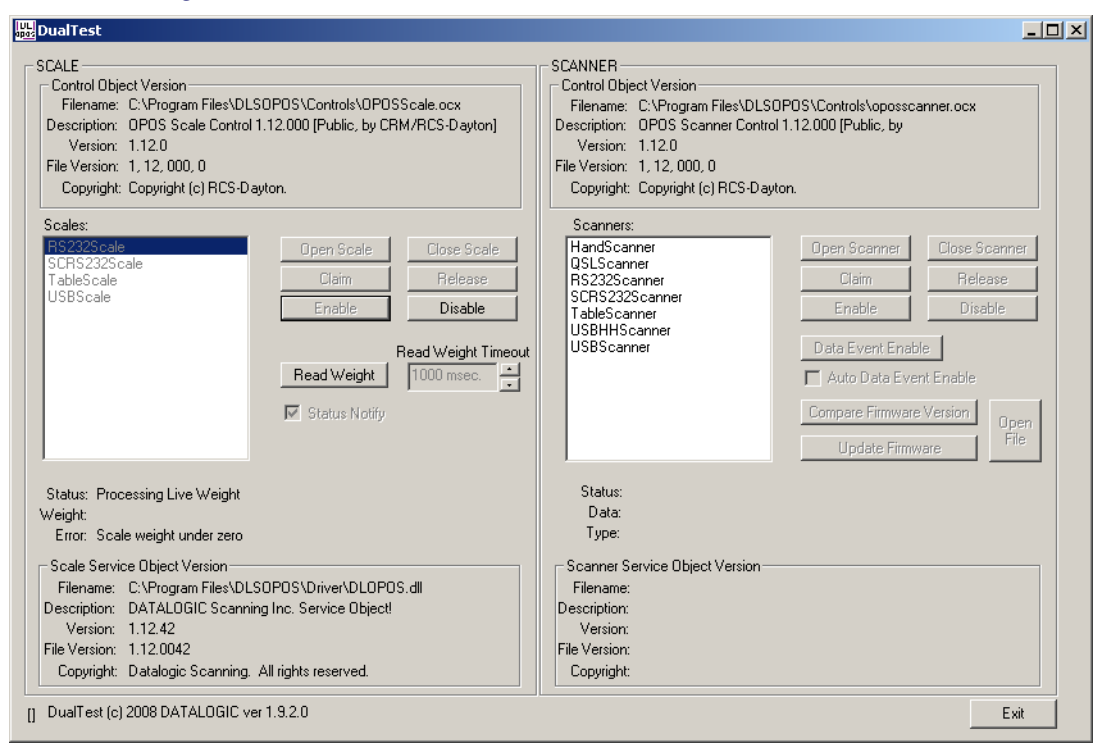

. . . . . . . . . . . . . .

. . . . . . . . . . . . . .

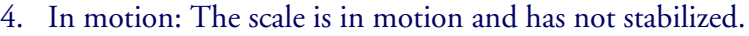

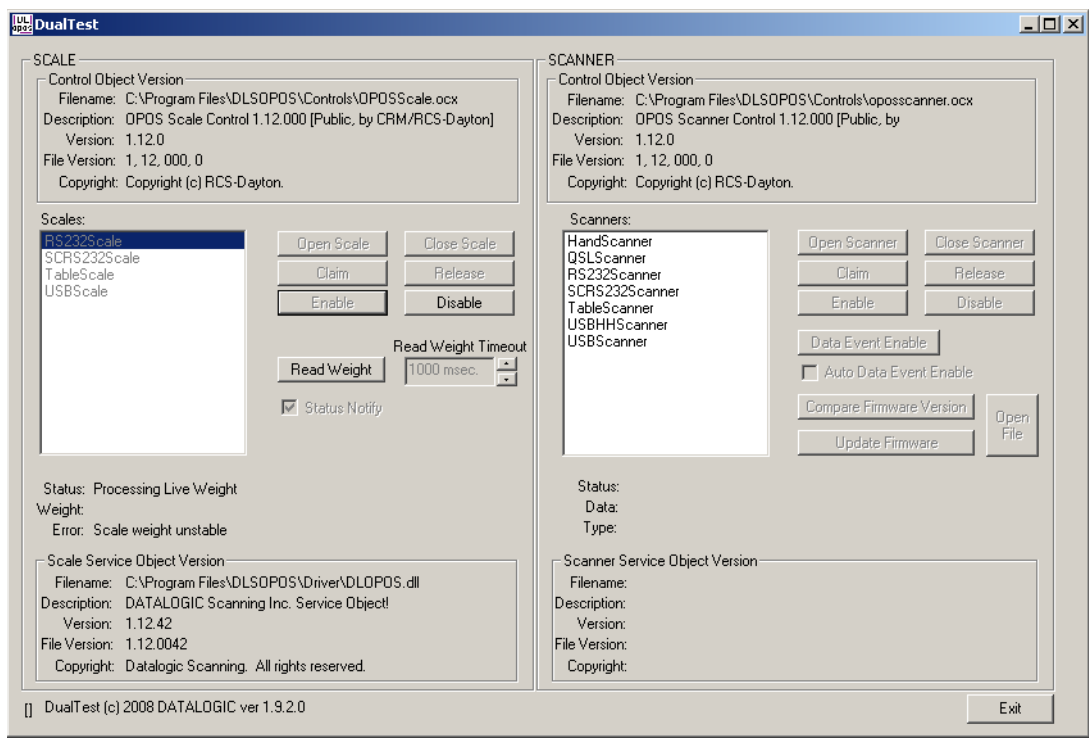

### 5. Overweight: The scale's weight capacity has been exceeded.

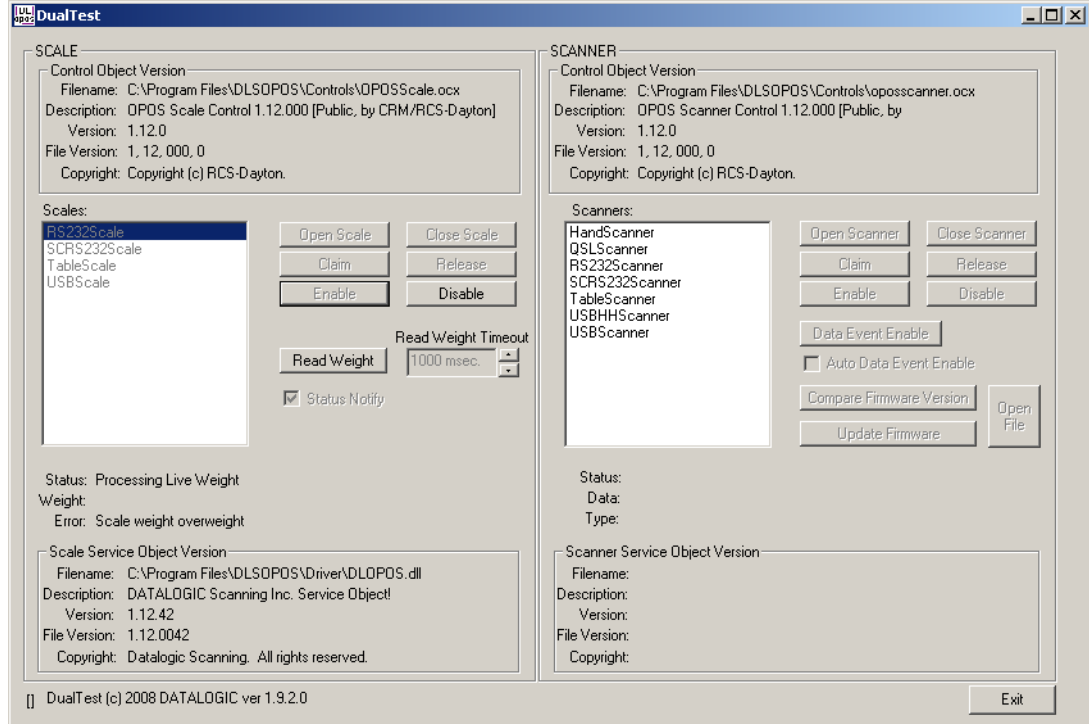

### 6. Stable Large Weight:

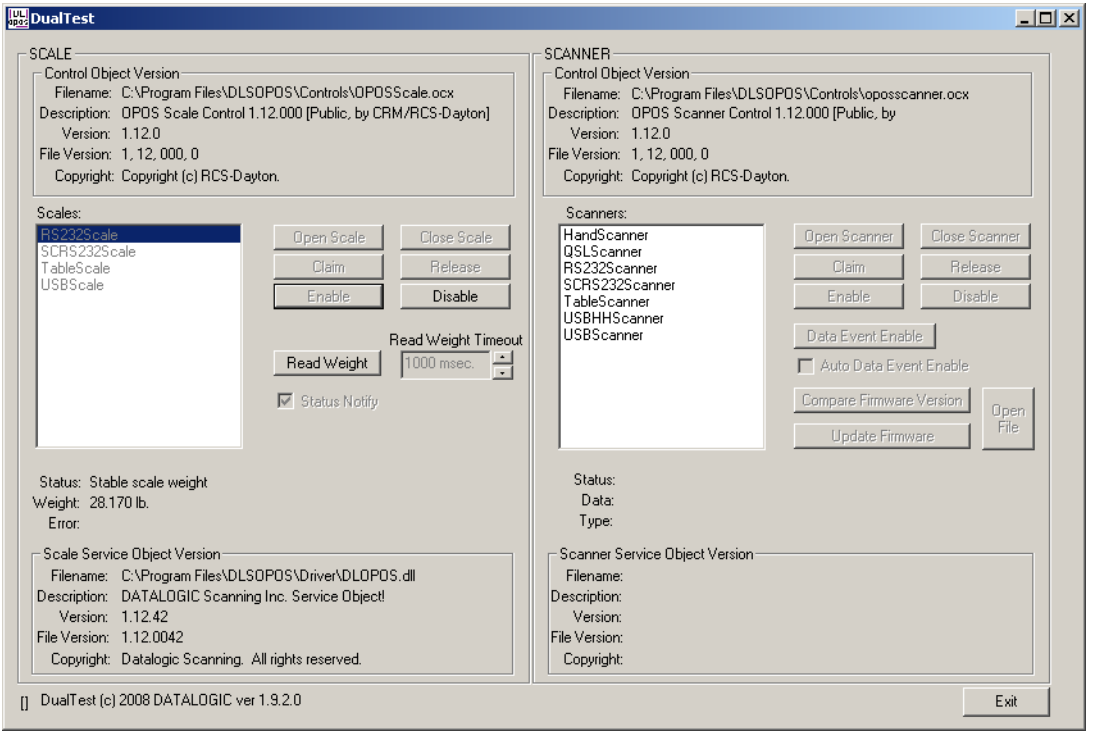

### 7. Stable Small Weight:

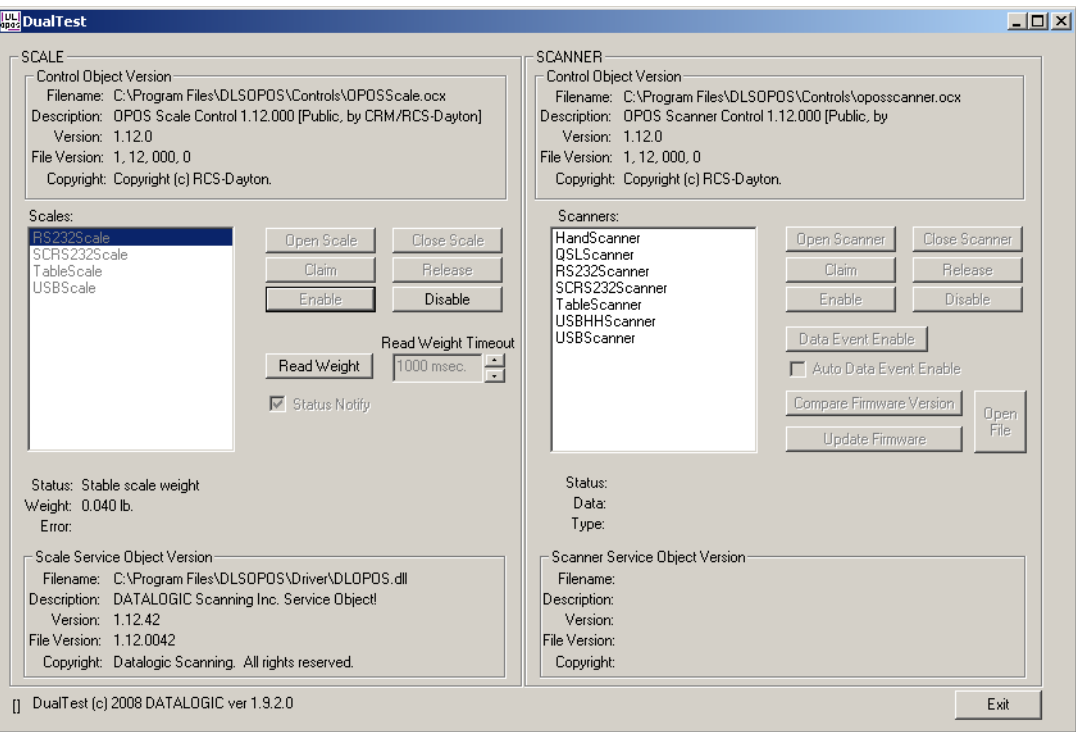

### <span id="page-20-0"></span>**Registry**

### <span id="page-20-1"></span>**Windows Management Instrumentation (WMI) Compatible**

Datalogic OPOS Service Objects provide WMI-compatible Remote Management for certain scanners when properly configured. For those scanners that support this data gathering capability, the Service Objects must be configured via registry settings to provide scanner data to the WMI data store. There are two registry settings that must be active to pull data from the scanner and provide it to the WMI data store: "**CheckIHSOnClaim**" and "**WMIOnClaim**" must both be set **= 1**. When these settings are active, each time the scanner is "claimed" by an OPOS application, the service will query the scanner and send the information to the WMI data store. Any WMI-data gathering application will then have access to the data. As noted in the registry section below, these settings are defaulted to "active" upon installation. Note that this process may have a small impact upon system performance.

The data provided to the WMI database follows the format as specified in the UPOS specification, Appendix I, "Systems Management Information", which is modeled on the Common Information Model (CIM) from the DMTF. This standard provides a means of Remote Management of Datalogic scanner/scales under the Windows Management Instrumentation process.

### <span id="page-20-2"></span>**OPOS Registry**

Datalogic OPOS Service Objects use the Windows registry for configuration of the OPOS software. When the OPOS package is installed, the installer creates registry entries under **HKEY\_LOCAL\_MACHINE\SOFTWARE\OLEforRetail\ServiceOPOS; Scale and Scanner.** Under each UPOS category, there are named entries for each device. Under each name, there are some user-configurable entries that control the operation of the OPOS Service Objects.

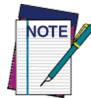

**Changing items in the registry does not change corresponding items in the scanner. For example, baud rate can be changed in the RS232Scanner registry, but the baud rate in the scanner must be changed via programming label to match the registry entry, or the Service Object will be unable to communicate to the scanner.**

### <span id="page-20-3"></span>**Scanner**

Under **SCANNER** in the registry, there are a number of named entities: **HandScanner**, **MagellanSC**, **QS6000**, and so forth. Note that some of these are duplicates that have been maintained for legacy purposes: for example, "**HandScanner**" and "**USBHHScanner**" refer to the same device (a handheld scanner running OEM USB interface); "**MagellanSC**" is the same as "**SCRS232Scanner**"; "**TableScanner**" and "**USBScanner**" are equivalent; **QS6000** and **RS232Scanner** are equivalent, **QSLScanner** is a unique entry. The following screen shots cover the important userconfigurable registry settings for each category of scanner.

#### **HandScanner = USBHHScanner:**

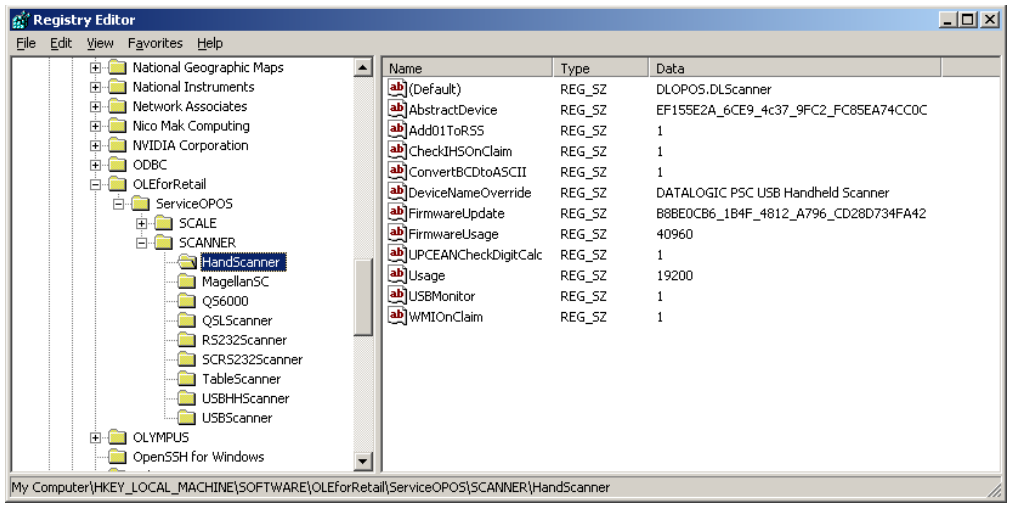

- (Default) = **DLOPOS.DLScanner** this is the default name used by the service. The user should not edit this entry.
- **AbstractDevice** this represents the GUID and should not be edited by the user.
- **Add01ToRSS** defaulted to active (1), if the scanner does not return a "01" at the start of a Databar label, the service will add the "01" if this item is active.
- **CheckIHSOnClaim** defaulted to active (1). When 1, the service will request information-health-statistics data from the scanner each time it is "claimed".
- **ConvertBCDtoASCII** defaulted to active (1), the service will convert any label sent in BCD format to ASCII.
- **DeviceNameOverride** this is the name reported by OPOS as the "device name" in the OPOS object. If the user's application is coded to use a certain specific name, the user can insert that name here.
- **FirmwareUpdate** Firmware endpoint GUID, user should not modify this entry.
- **FirmwareUsage** this is the USB "usage" for the firmware endpoint, in decimal (the USB spec defines this in hexadecimal). User should not modify this entry.
- **UPCEANCheckDigitCalc** defaulted to active, the service will calculate the check digit for a UPC/EAN label if it is not present on the scanner interface, and append this to the data in the ScanDataLabel property.
- **Usage** this is the USB "usage" for the scanner device. (The USB spec defines this in hexadecimal). User should not modify this entry.
- **USBMonitor** defaulted to active, the service will periodically ensure that the scanner and host "enable" state is the same.
- **WMIOnClaim** defaulted to active, the service will compile WMI data upon "claim" of the device. This may slow down the claim process slightly.

#### **MagellanSC = SCRS232Scanner**

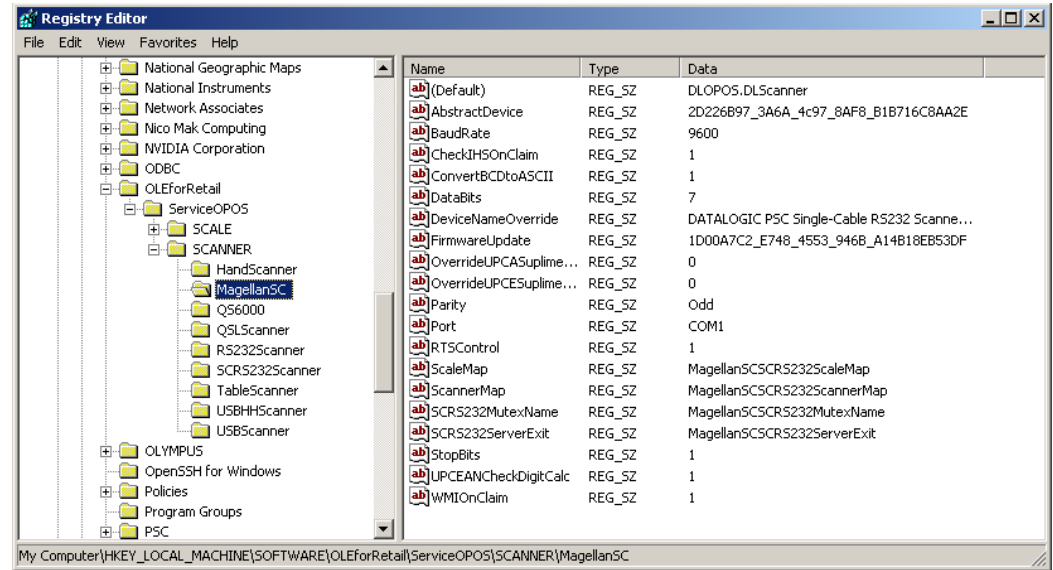

Common fields as per Handheld scanner above; in addition the following fields are:

• **BaudRate** – default to 9600.

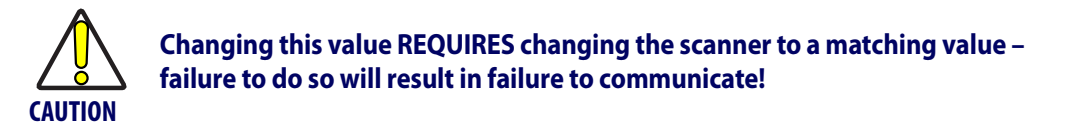

- **DataBits** default to 7, same caveat as for baud rate.
- **OverrideUPCASuplimental** default not active; can be used in certain circumstances to differentiate label+addon from label only packet. This setting would rarely need user modification.
- **OverrideUPCESuplimental** default not active; can be used in certain circumstances to differentiate label+addon from label only packet. This setting would rarely need user modification.
- **Parity** defaults to Odd to match scanner default on SC RS232 interface, same caveat as for baud rate.
- **Port** defaults to COM1. User can change as needed to match system com port.
- **RTSControl** defaulted to active. Service will set CTS line active at the host port and leave it set high.
- **ScaleMap** name used internally by SC Service, user should not modify.
- **ScannerMap-** name used internally by SC Service, user should not modify.
- **SCRS232MutexName** name used internally by SC Service, user should not modify.
- **SCRS232ServerExit** name used internally by SC Service, user should not modify.
- **StopBits** defaulted to 1, same caveat as for baud rate.

#### **RS232Scanner = QS6000**

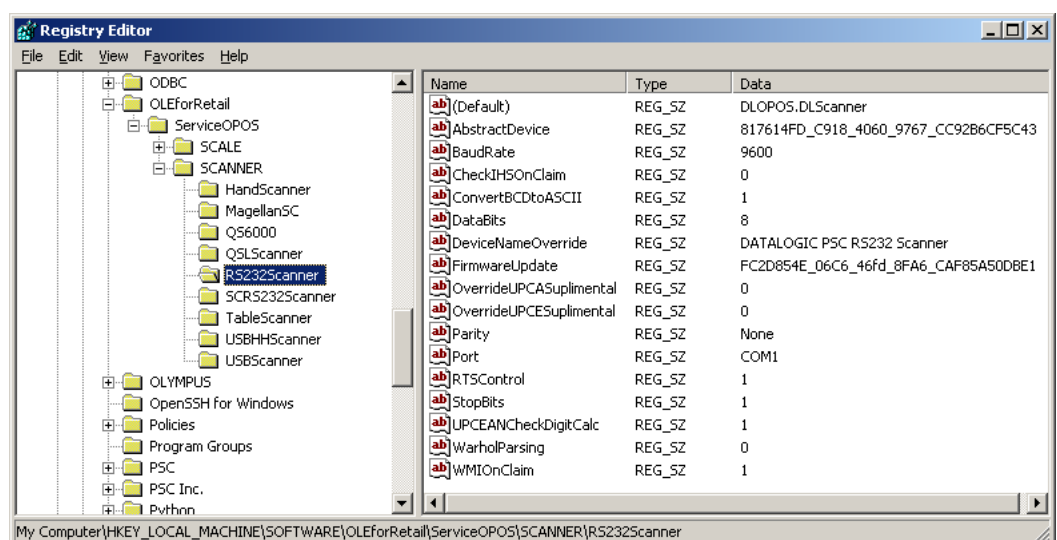

Common fields as above; in addition the following field is:

• **WarholParsing** – defaults to not active. When using a QD21xx, QD23xx, PD71xx, or GD41xx handheld scanner, the user should set this to active and select the "**RS232 OPOS**" interface in the scanner programming guide. This setting enables correct identification of Label Ids from the scanner through the Service Object.

#### **QSLScanner**

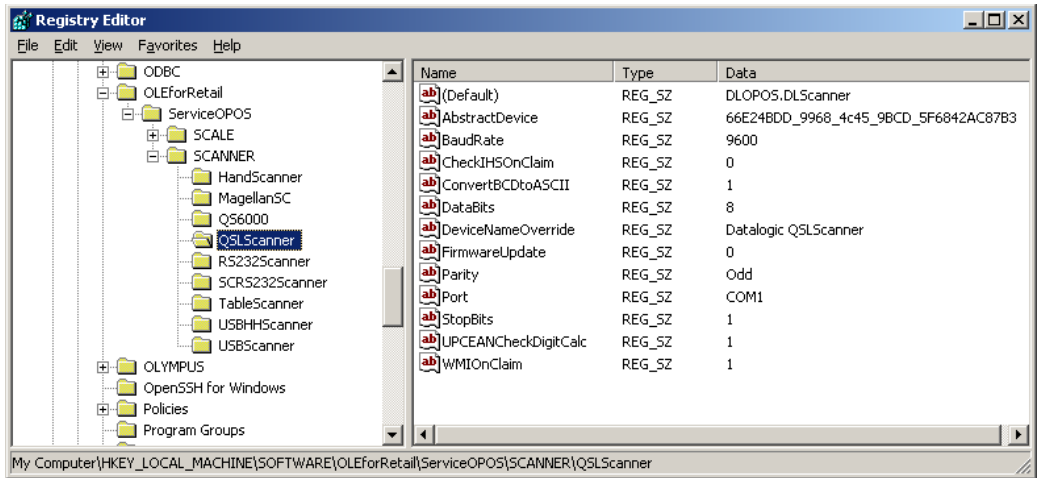

There are no unique fields for this scanner, but some of the settings default to different values because of limited capabilities:

- **FirmwareUpdate** defaults to 0; this device cannot be updated by the service.
- **CheckIHSOnClaim** defaults to 0; this device does not support commands needed to determine scanner health and status.

#### **TableScanner = USBScanner**

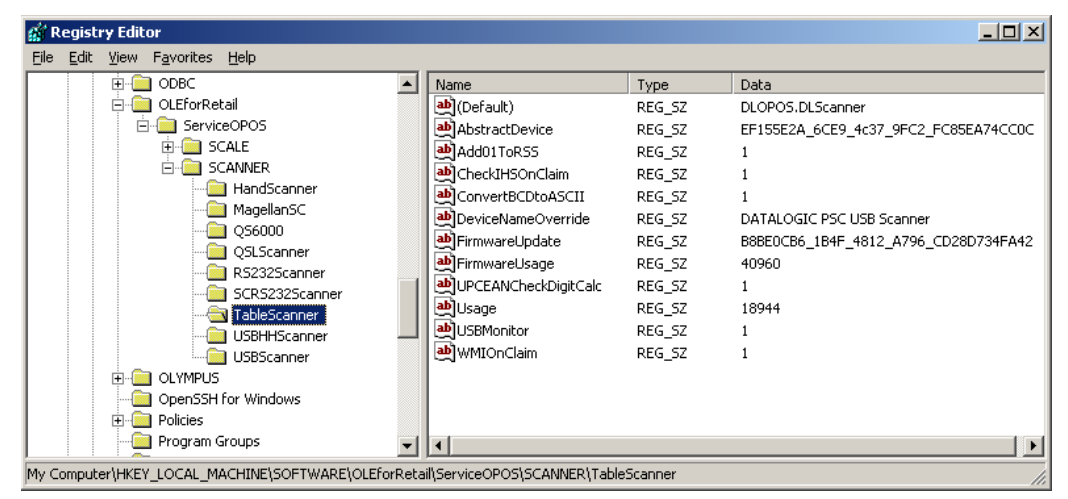

Settings are identical to **USBHHScanner/HandScanner**, except that **Usage = 18944** (4A00 hex), and **DeviceNameOverride = "…USB Scanner"**

#### <span id="page-24-0"></span>**Scale**

Under the **SCALE** in the registry, there are five named entities. Some are redundant and have been maintained for legacy applications. The following screen shots cover the important user-configurable settings for each category of scale.

#### **go' Registry Editor**  $\overline{\phantom{aa}}$ File Edit View Favorites Help **E-CO ODBC**  $\sqrt{\frac{Name}{m}}$  $\Box$ Type Data OLEforRetai ed](Default) REG\_SZ DLOPOS.DLScale **E-C** ServiceOPOS ab AbstractDevice REG\_SZ 2D226B97\_3A6A\_4c97\_8AF8\_B1B716C8AA2E  $E - E$  SCALE BaudRate REG\_SZ 9600 MagellanSC CapStatusUpdate REG\_SZ  $\mathbf{1}$ RS232Scale abjCapZeroScale REG SZ  $\mathbf 0$ SCR5232Scale din CheckIHSOnClaim REG SZ  $\mathbf{1}$ TableScale an DataBits REG SZ **DE USBScale** ab]DeviceNameOverride REG SZ DATALOGIC PSC Single-Cable RS232 Scanne... **E-C SCANNER** LiveWeightInterval REG SZ 500 **E-C** OLYMPUS ab Metric REG\_SZ  $\mathbf{0}$ OpenSSH for Windows ab]<sub>Mode</sub> REG SZ  $\Omega$ **E-Report** Policies ab Parity Program Groups REG SZ Odd **E-C** PSC ab Port REG\_SZ COM1  $\overline{+}\overline{+}$  PSC Inc. ab]RTSControl REG\_SZ  $\mathbf{1}$ F-B Python ab]ScaleMap REG\_SZ MagellanSCSCRS232ScaleMap RegisteredApplications scannerMap REG\_5Z MagellanSCSCRS232ScannerMap Research Computer Services SCR5232MutexName REG\_SZ MagellanSCSCRS232MutexName 由**图 Roxio** SCR5232ServerExit REG\_SZ MagellanSCSCRS232ServerExit **E-B** SAF ab StopBits REG\_SZ Schlumberger ab ZeroValid REG SZ ScriptLogic **Concrete Coff** My Computer\HKEY\_LOCAL\_MACHINE\SOFTWARE\OLEforRetail\ServiceOPOS\SCALE\MagellanSC

#### **MagellanSC = SCRS232Scale**

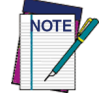

**IMPORTANT NOTE: COM port settings for this scale device are identical to the corresponding scanner names; this is because the two devices share the same COM port and must use the same communication parameters. The same caveats apply to changing these values in the registry and scanner/scale – the settings must match.**

- **CapStatusUpdate** defaulted to 1, this indicates that the scale service is capable of supplying Status Update events as per the UPOS **Live Weight Display** description in the scale section of the UPOS spec.
- **CapZeroScale** defaulted to not active. The Single Cable scale does not support host zeroing of the scale.
- **LiveWeightInterval** default to 500; this is the poll rate in milliseconds that the scale service polls the scale for weight in the case of **Live Weight Display** enabled.

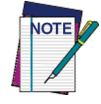

#### **The user should never set this value below 250 msec.**

• **Metric** – defaulted to 0. This setting controls the type of Weight Request sent to the scale by the service; the default is English Weight Request. The user can set this to 1 to obtain Metric weights.

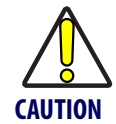

#### **The scanner/scale must be programmed to the same data type or weight requests will fail.**

**ZeroValid** – defaulted to Active. When active, the service will deliver a stable zero weight as a valid weight to the host. When set to 0, the service will follow the pre-1.13 UPOS specification and not deliver zero as a valid weight (this setting is used by some customers to maintain a live weight display outside of the UPOS specification).

#### **RS232Scale**

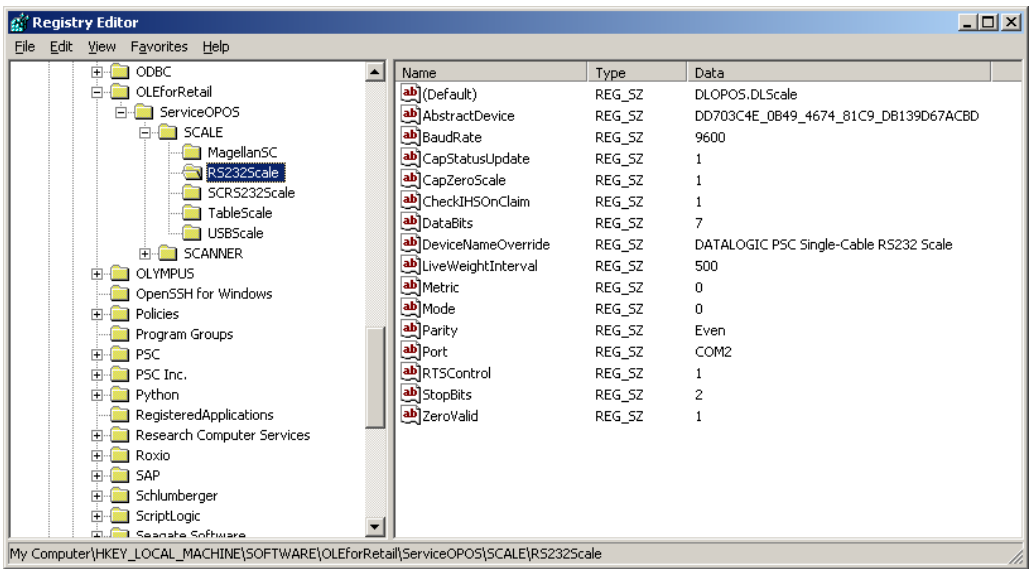

• **CapZeroScale** – defaulted to Active, the scale service can zero the scale through the interface.

• **Port** – defaulted to COM2. The user can select the desired COM port for their system.

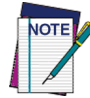

**This MUST be a different COM port than the associated Scanner port.**

- **BaudRate** defaulted to 9600. The user should not change this setting, as the scale baud rate is NOT configurable.
- **DataBits** set to 7. The user should not change this setting, as the scale data bits are NOT configurable.
- **Parity** set to Even. The user should not change this setting, as the scale parity is NOT configurable.
- **StopBits** set to 2. The user should not change this setting, as the scale stop bits are NOT configurable.

#### **TableScale = USBScale**

USBMonitor – defaulted to 0; user should not change this setting.

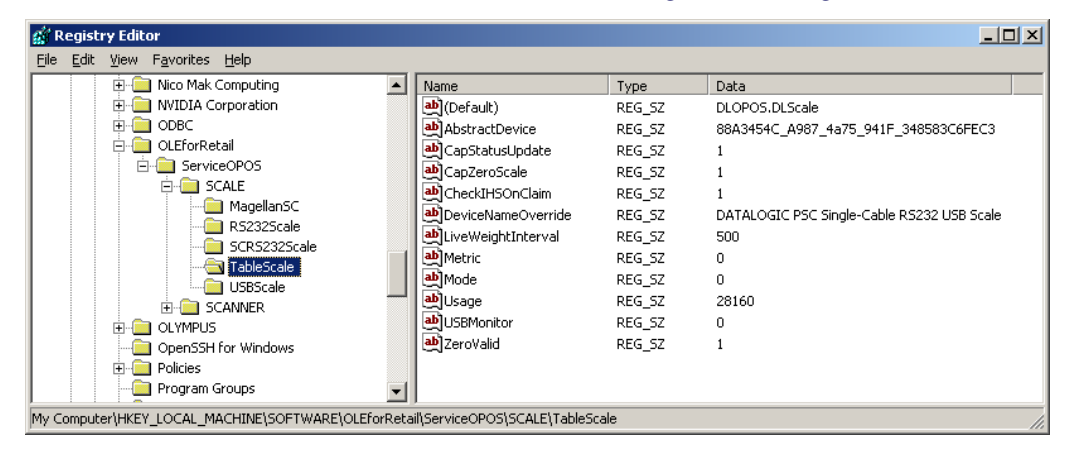

#### <span id="page-26-0"></span>**Logging**

The DLS Service Objects have the ability to log various data items to a file for reporting, troubleshooting, and monitoring. The logging level is controlled by registry settings under the location

**HKEY\_LOCAL\_MACHINE\SOFTWARE\DATALOGIC\DL\_OPOS\_SERVICE**.

By default, only Error logging is turned on upon installation. If desired, the user can log various reporting levels by turning on settings.

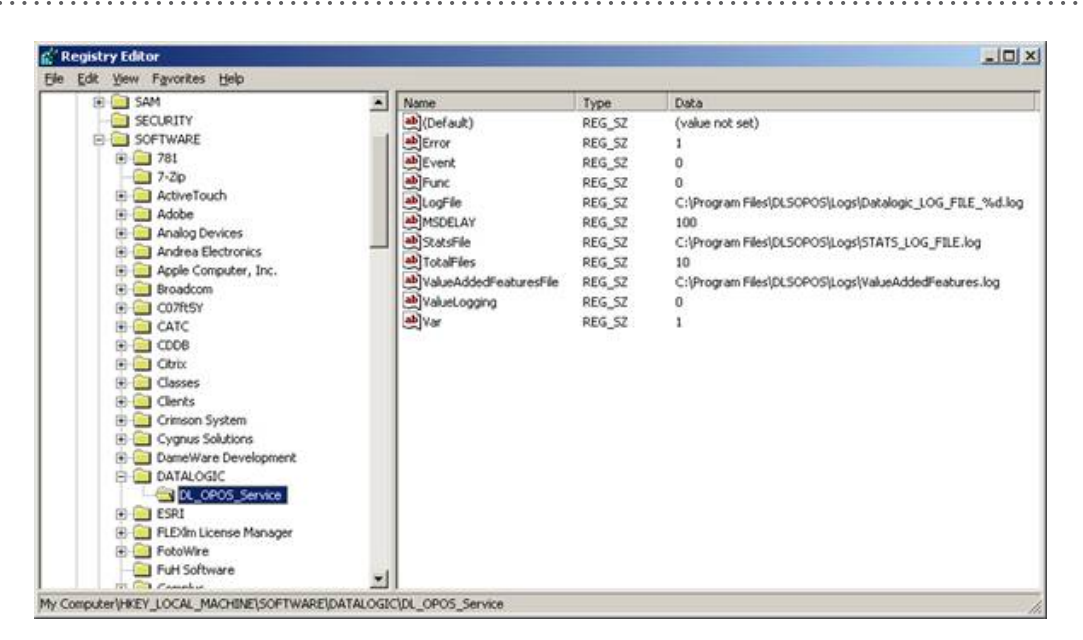

The location of log files is shown under the **LogFile** name; the default path is as shown above. Total number of log files is defaulted to 10. Note that when all logging features are turned on, the logs will become very large. Logging should normally be left in the "error" mode only to conserve system resources.

### <span id="page-27-0"></span>**Levels**

**Error** – defaulted Active; logs only OPOS errors.

**Event** – defaulted Off; if set active, the service will log OPOS events.

**Func** – defaulted Off; if set active, the service will log all function entry/exit.

Var – defaulted Off; if set active, the service will log variable values.

### <span id="page-27-1"></span>**Additional Logging**

The DLS OPOS Service Object can also create two additional logs. A "**StatsFile**" is created every time the scanner is "**claimed**", provided the "**CheckIHSOnClaim**" control is set to active in the scanner registry. This file holds the result of the latest "**info-health-statistics**" call to the scanner, and is overwritten upon each "**claim**". This file holds information about the scanner that may be of interest to customers, and is similar to the UPOS Statistics data. Entries such as scanner software revision, S/N, hours-on, number of labels scanned, system health, and additional information can be found in this log.

An example is shown in the following screen shot:

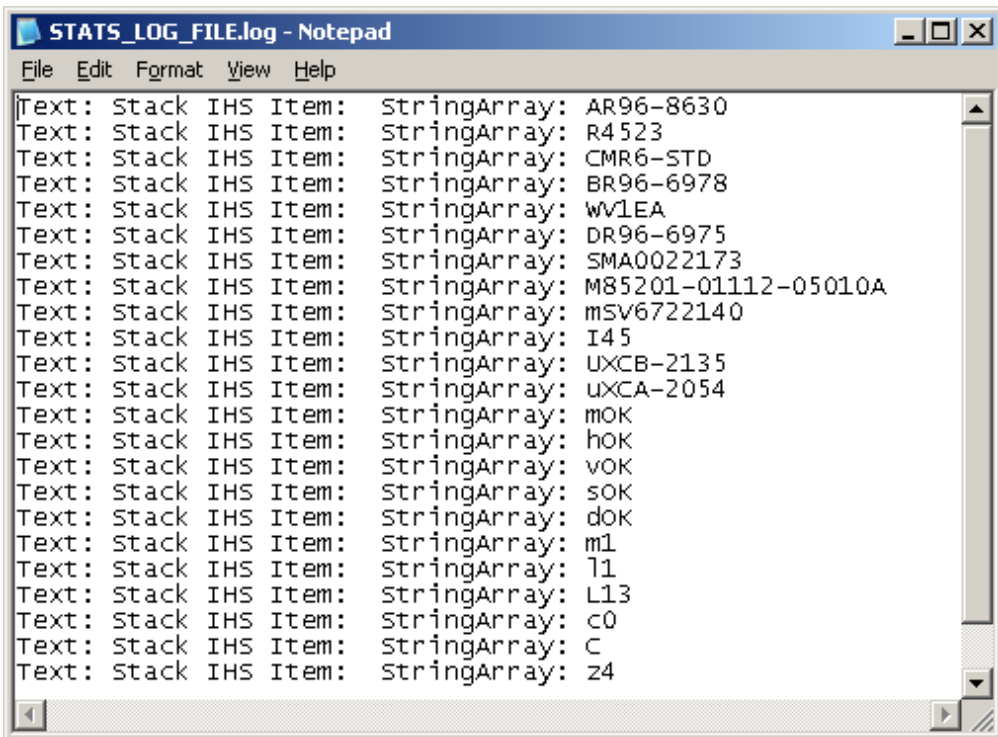

Some DLS scanners can report additional **Value Added Features**, provided that 1) this feature is turned on in the scanner, 2) the scanner interface is OEM USB, 3) the "**ValueLogging**" registry entry is set to 1 (active). When all of the above are true, additional information related to bar code scanning performance and scanner usage is logged to the file listed under the "**ValueAddedFeaturesFile**" registry entry. For more information on this feature, contact DLS Tech Support.

### <span id="page-28-0"></span>**Developers Guide**

OPOS service objects export a uniform interface; however there may be slight differences between the same types of devices from different vendors and models. Queries of OPOS properties reveal these differences. Below listed properties, methods, and events are DATALOGIC device specific return values. Other DATALOGIC service objects with different interfaces may produce slightly different results. Developers are advised to consider all error conditions in designing an application.

### <span id="page-28-1"></span>**Scanner Properties:**

#### <span id="page-28-2"></span>**Common Properties:**

#### **AutoDisable:**

Returns **TRUE** or **FALSE** depending on the previous **SetProperty** call.

#### **BinaryConversion:**

Returns **TRUE** or **FALSE** depending on the previous **SetProperty** call.

#### **CapCompareFirmwareVersion:**

Returns **TRUE** (also depends on the firmware and model of the scanner)**.**

#### **CapPowerReporting:**

Returns **OPOS\_PR\_NONE**

#### **CapStatisticsReporting:**

Returns **TRUE** (also depends on the firmware and the model of the scanner).

#### **CapUpdateFirmware:**

Returns **TRUE** (also depends on the firmware and model of the scanner)**.**

#### **CapUpdateStatistics:**

Returns **FALSE**.

#### **CheckHealthText:**

**Internal HCheck**: will return health string

**External HCheck**: not supported

**Interactive HCheck**: not supported

This property is empty before the first call to the **CheckHealth** method.

#### **Claimed:**

Returns **TRUE** after Claim method has been called. **FALSE** otherwise.

**DATALOGIC** devices are exclusive. It is recommended that a program keep the device **Claimed** as long as the application is running.

#### **DataCount:**

Returns the number of Data Events Queued.

#### **DataEventEnabled:**

Returns **TRUE** or **FALSE** depending on the previous **SetProperty** call.

#### **DeviceEnabled:**

Returns **TRUE** or **FALSE** depending on the previous **SetProperty** call.

#### **FreezeEvents:**

Returns **TRUE** or **FALSE** depending on the previous **SetProperty** call.

#### **OpenResult:**

Returns **0**.

#### **PowerNotify:**

Returns **OPOS\_PN\_DISABLED** or **OPOS\_PN\_ENABLED**.

#### **PowerState:**

Returns **OPOS\_PS\_ONLINE**.

If the communication channel if having difficulties, an **OPOS\_E\_NOHARDWARE** will be returned on calls that send and receive data from the scanner.

#### **ResultCode:**

Returns result of last operation.

#### **ResultCodeExtended:**

Returns **0**

#### **State:**

Returns

**OPOS\_S\_CLOSED OPOS\_S\_IDLE OPOS\_S\_ERROR**

#### **DeviceServiceDescription:**

Returns a descriptive string depending on the interface and device type.

#### **DeviceServiceVersion:**

Returns **101200XX**. where **XX** is the minor version.

#### **PhysicalDeviceDescription:**

Returns a descriptive string depending on the interface and device type.

#### **PhysicalDeviceName:**

Returns a descriptive string depending on the interface and device type.

#### <span id="page-30-0"></span>**Device Specific Properties:**

#### **DecodeData:**

Returns **TRUE** or **FALSE** depending on the previous **SetProperty** call.

#### **ScanData:**

Holds the raw scanned data received from the scanner.

**ScanData** property always has bar code data when a DataEvent is fired. For Tabletop scanners, the bar code data may be sent across the USB interface as uncompressed Binary Coded Decimal (BCD), depending upon scanner configuration and bar code type.

#### **ScanDataLabel:**

Holds the scanned and decoded data from the scanner if **DecodeData** property is **TRUE**. If the decoded data did not contain a check digit, the scanner service will add the check digit to **ScanDataLabel** for EAN/UPC bar codes.

Contains data if **DecodeData** is **TRUE**.

#### **ScanDataType:**

Returns scanned data type of the most recent label from the scanner.

Returned value is one of **SCAN\_SDT\_XXXX** constants, where **XXXX** is the type of the label. Refer to OPOS Scanner header file for the numerical values.

Contains label type if **DecodeData** is **TRUE**.

Label type as reported on scanner interface — the scanner assigns a label type identifier and sends this with the label data across the interface. The Service Object translates this into one of the OPOS defined label types. For the RS-232 interface, the scanner configuration must be correctly set for the Service Object to properly identify label type.

### <span id="page-32-0"></span>**Scanner Methods:**

#### <span id="page-32-1"></span>**Common Methods:**

#### **Open:**

Returns

**OPOS\_SUCCESS**

**OPOS\_E\_NOSERVICE**

**OPOS\_E\_NOEXIST**

**OPOS\_E\_ILLEGAL**

#### **Close:**

Returns **OPOS\_SUCCESS**

#### **ClaimDevice:**

#### Returns

**OPOS\_SUCCESS OPOS\_E\_NOSERVICE OPOS\_E\_ILLEGAL OPOS\_E\_CLAIMED**

This call will activate the communication with the device. **DATALOGIC** devices are exclusive. It is recommended that a program keep the device **Claimed** as long as the application is running.

#### **CheckHealth:**

**OPOS\_CH\_INTERNAL** is supported.

**OPOS CH\_EXTERNAL** is not supported.

**OPOS CH\_INTERACTIVE** is not supported.

Returns

```
OPOS_SUCCESS
```
**CheckHealthText** property will hold the text result of this method call.

#### **ClearInput:**

Returns

**OPOS\_SUCCESS OPOS\_E\_DISABLED OPOS\_E\_NOTCLAIMED**

#### **DirectIO:**

#### Returns

**OPOS\_SUCCESS**

**OPOS\_E\_NOTCLAIMED**

**OPOS\_E\_OFFLINE**

**OPOS\_E\_ILLEGAL**

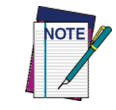

**Please refer to Appendix A for supported DirectIO functions.**

#### **ReleaseDevice:**

Returns **OPOS\_SUCCESS**, **OPOS\_E\_ILLEGAL**, or **OPOS\_E\_NOTCLAIMED**. This call will deactivate the communication with the device.

#### **ResetStatistics:**

Returns **OPOS\_E\_ILLEGAL**

**DATALOGIC** service objects do not support reset statistics.

#### **RetrieveStatistics:**

Returns

**OPOS\_SUCCESS**

**OPOS\_E\_NOHARDWARE**

**OPOS\_E\_DISABLED**

**OPOS\_E\_NOTCLAIMED**

**OPOS\_E\_ILLEGAL**

Results of the **RetrieveStatistics** call are written to the OPOS Log and returned as per the OPOS spec.

#### Supported statistics are:

- Device category
- Manufacturer
- Model number
- Serial Number
- Firmware revision
- Interface type
- Power on time
- Number of label scans

#### **UpdateStatistics:**

Returns **OPOS\_E\_ILLEGAL**

**DATALOGIC OPOS** Scanner service object does not support update statistics.

. . . . . . . . . . . . . . .

#### <span id="page-33-0"></span>**Device Specific Methods:**

None.

### <span id="page-34-0"></span>**Scanner Events:**

### <span id="page-34-1"></span>**Common Event:**

#### **DataEvent:**

This event fires when a label is forwarded from scanner.

### **DirectIOEvent:**

Not supported.

### **ErrorEvent:**

Not used.

### **StatusUpdateEvent:**

Not implemented.

### **Device Specific Events:**

<span id="page-34-3"></span>None.

### <span id="page-34-2"></span>**Scale Properties:**

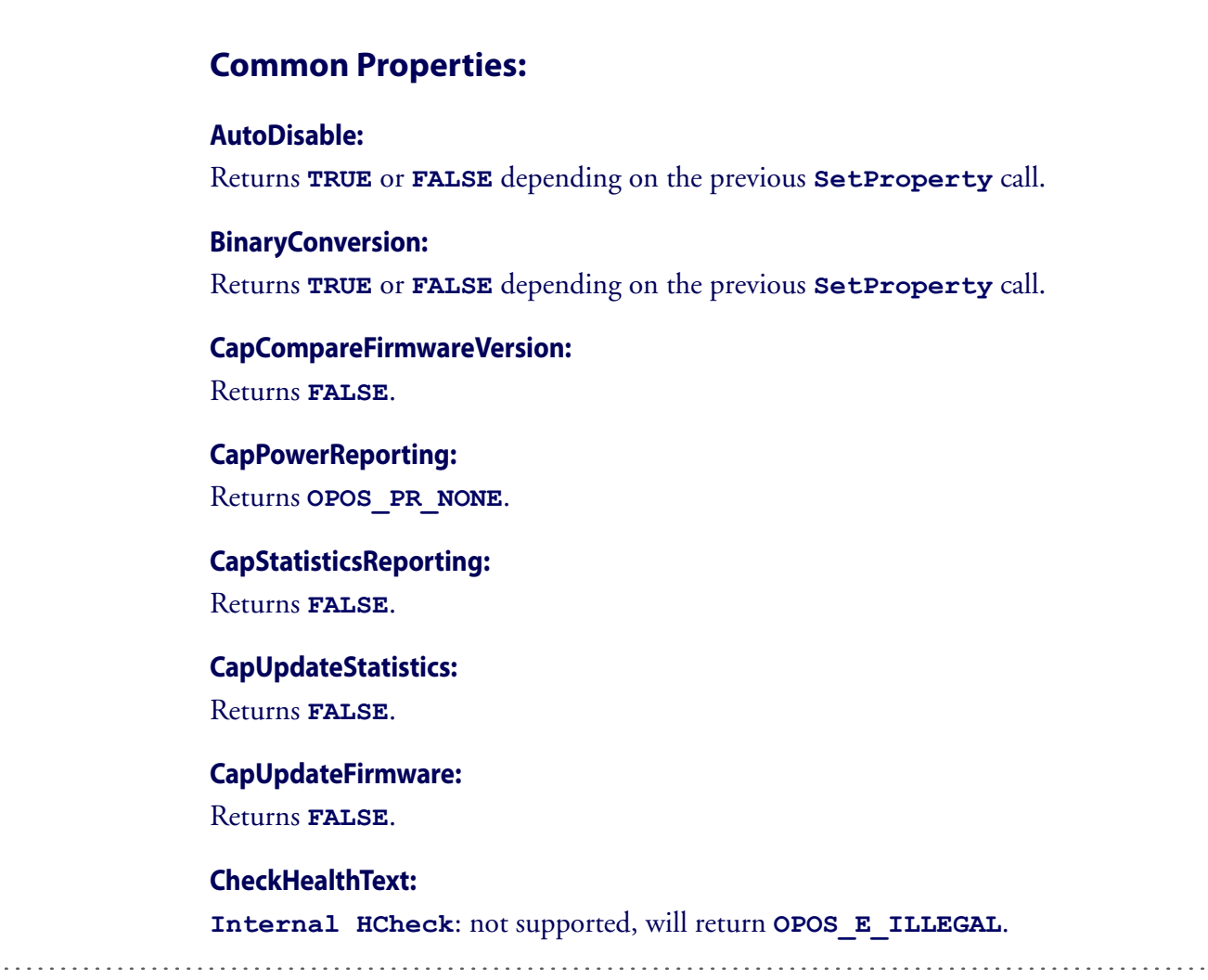

#### **External HCheck**: not supported.

**Interactive HCheck**: not supported.

#### **Claimed:**

Returns **TRUE** after Claim method has been called. **FALSE** otherwise.

**DATALOGIC** devices are exclusive. It is recommended that the device be claimed and continue to be claimed thru-out a session.

#### **DataCount:**

Returns **Number of Data Events Queued**.

#### **DataEventEnabled:**

Returns **TRUE** or **FALSE** depending on the previous **SetProperty** call.

#### **DeviceEnabled:**

Returns **TRUE** or **FALSE** depending on the previous **SetProperty** call.

#### **FreezeEvents:**

Returns **TRUE** or **FALSE** depending on the previous **SetProperty** call.

#### **OpenResult:**

Returns **0**.

#### **PowerNotify:**

Returns **OPOS\_PN\_DISABLED** or **OPOS\_PN\_ENABLED**.

#### **PowerState:**

Returns **OPOS\_PS\_ONLINE**.

If the communication channel if having difficulties, an **OPOS\_E\_NOHARDWARE** will be returned on calls that send and receive data from the scale.

#### **ResultCode:**

Returns result of last operation.

#### **ResultCodeExtended:**

Returns extended result if the last operation produced an **OPOS\_E\_EXTENDED**. Otherwise this value is considered invalid.

#### **State:**

Returns

**OPOS\_S\_CLOSED OPOS\_S\_IDLE OPOS\_S\_ERROR**

#### **DeviceServiceDescription:**

Returns a descriptive string depending on the interface and device type.

#### **DeviceServiceVersion:**

Returns **10120XXX** where **XXX** is the minor version.

#### **PhysicalDeviceDescription:**

Returns a descriptive string depending on the interface and device type.

#### **PhysicalDeviceName:**

Returns a descriptive string depending on the interface and device type.

#### <span id="page-36-0"></span>**Device Specific Properties:**

#### **CapDisplay:**

Returns **TRUE**.

TRUE is returned regardless of a remote display being connected to the scanner/scale or not.

#### **CapDisplayText:**

Returns **FALSE**.

**FALSE** is returned regardless of a remote display being connected to the scanner/scale or not.

#### **CapPriceCalculating:**

Returns **FALSE**.

#### **CapStatusUpdate:**

Returns **TRUE**.

#### **CapTareWeight:**

Returns **FALSE**.

#### **CapZeroScale:**

Returns **TRUE**.

#### **AsyncMode:**

Returns **TRUE** or **FALSE** depending on the previous **SetProperty** call.

#### **MaxDisplayTextChars:**

Returns **0**.

#### **MaximumWeight:**

Returns **15000** in metric mode.

Returns **30000** in pound mode.

#### **ScaleLiveWeight:**

Updated if **LiveWeight** is enabled.

#### Developers Guide

#### **StatusNotify:**

If **CapStatusUpdate** is **TRUE**, the application can set **StatusNotify** to either **SCAL\_SN\_DISABLED** or **SCAL\_SN\_ENABLED**.

#### **SalesPrice:**

Returns **0** currency.

#### **TareWeight:**

Returns **0**.

#### **UnitPrice:**

Returns **0** currency.

#### **WeightUnit:**

Returns **SCAL\_WU\_KILOGRAM** in metric mode. Returns **SCAL** WU POUND in pound mode.

### <span id="page-37-0"></span>**Scale Methods:**

#### <span id="page-37-1"></span>**Common Methods:**

**Open:**

Returns

**OPOS\_SUCCESS OPOS\_E\_NOSERVICE OPOS\_E\_ILLEGAL**

#### **Close:**

Returns **OPOS\_SUCCESS**.

#### **ClaimDevice:**

Returns

**OPOS\_SUCCESS OPOS\_E\_NOSERVICE OPOS\_E\_ILLEGAL OPOS\_E\_CLAIMED**

This call will activate the communication with the device. **DATALOGIC** devices are exclusive. It is recommended that a program keep the device **Claimed** as long as the application is running.

#### **CheckHealth:**

**OPOS\_CH\_INTERNAL** is not supported. **OPOS\_CH\_EXTERNAL** is not supported. **OPOS CH\_INTERACTIVE** is supported.

Returns

**OPOS\_SUCCESS OPOS\_E\_NOTCLAIMED OPOS\_E\_DISABLED OPOS\_E\_ILLEGAL CheckHealthText** property will hold the text result of this method call.

#### **ClearInput:**

Returns

**OPOS\_SUCCESS OPOS\_E\_DISABLED OPOS\_E\_NOTCLAIMED**

#### **DirectIO:**

Returns

**OPOS\_E\_NOTCLAIMED OPOS\_E\_OFFLINE OPOS\_E\_ILLEGAL**

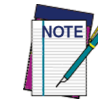

**Please refer to Appendix A for supported DirectIO functions.**

#### **ReleaseDevice:**

Returns **OPOS\_SUCCESS**.

**OPOS\_E\_ILLEGAL** if the device has not been claimed.

This call will deactivate the communication with the device. It is recommended that a program keep the device Claimed until an application quits.

#### **ResetStatistics:**

Returns **OPOS\_E\_ILLEGAL**

**DATALOGIC OPOS** Scale service objects do not support reset statistics.

#### **UpdateStatistics:**

Returns **OPOS\_E\_ILLEGAL**.

**DATALOGIC OPOS** Scale service objects do not support update statistics.

#### <span id="page-39-0"></span>**Device Specific Methods:**

#### **GetSalesPrice:**

Returns **0**

Not implemented

#### **GetUnitPrice:**

Returns **0** Not implemented

#### **SetUnitPrice:**

Returns **OPOS\_E\_ILLEGAL**

Not implemented

#### **DisplayText:**

Returns **OPOS\_E\_ILLEGAL**

#### **ReadWeight:**

Returns

**OPOS\_SUCCESS OPOS\_E\_EXTENDED OPOS\_E\_TIMEOUT CANCELLED OPOS\_E\_NOTCLAIMED OPOS\_E\_DISABLED OPOS\_E\_OFFLINE OPOS\_E\_ILLEGAL OPOS\_E\_FAILURE OPOS\_E\_BUSY OPOS\_E\_NOHARDWARE**

If the result is **OPOS\_SUCCESS** valid weight is returned.

If the result is **OPOS E EXTENDED** extended status will return either **OPOS\_ESCAL\_OVERWEIGHT** or **OPOS\_ESCAL\_UNDER\_ZERO** in result code extended.

If the result is **OPOS** E TIMEOUT there was not valid settled weight on the platter before the timeout. **Weight** and the **ExtendedStatus** values are invalid.

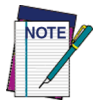

**The Weight Unit entry in the Registry must match the Scale configuration (Metric or English). See the Registry Description section in this Guide starting on [17](#page-20-0).**

#### **ZeroScale:**

Returns

**OPOS\_SUCCESS OPOS\_E\_NOHARDWARE OPOS\_E\_OFFLINE OPOS\_E\_DISABLED OPOS\_E\_NOTCLAIMED**

### <span id="page-40-0"></span>**Scale Events:**

#### <span id="page-40-1"></span>**Common Event:**

**DataEvent:** Used for asynchronous weight requests

### **DirectIOEvent:**

Not supported

### **ErrorEvent:** Used if a cancel weight is called during an asynchronous weight request

**StatusUpdateEvent:** Supported as per **LiveWeightDisplay** as documented in the UPOS specification.

### <span id="page-40-2"></span>**Device Specific Events:**

None

## <span id="page-41-0"></span>**Appendix A: DirectIO Command Support.**

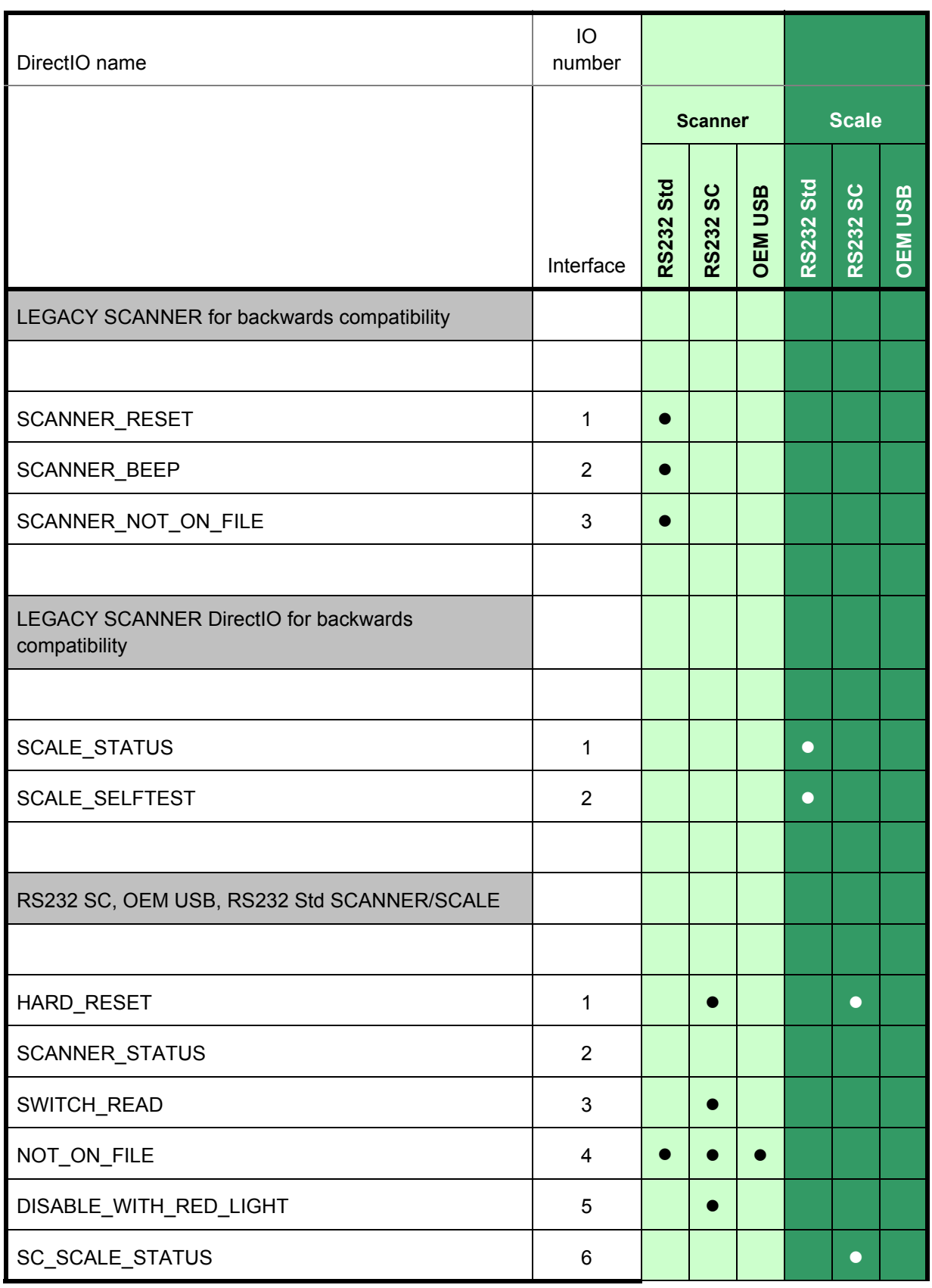

. . . . . . . . . . .

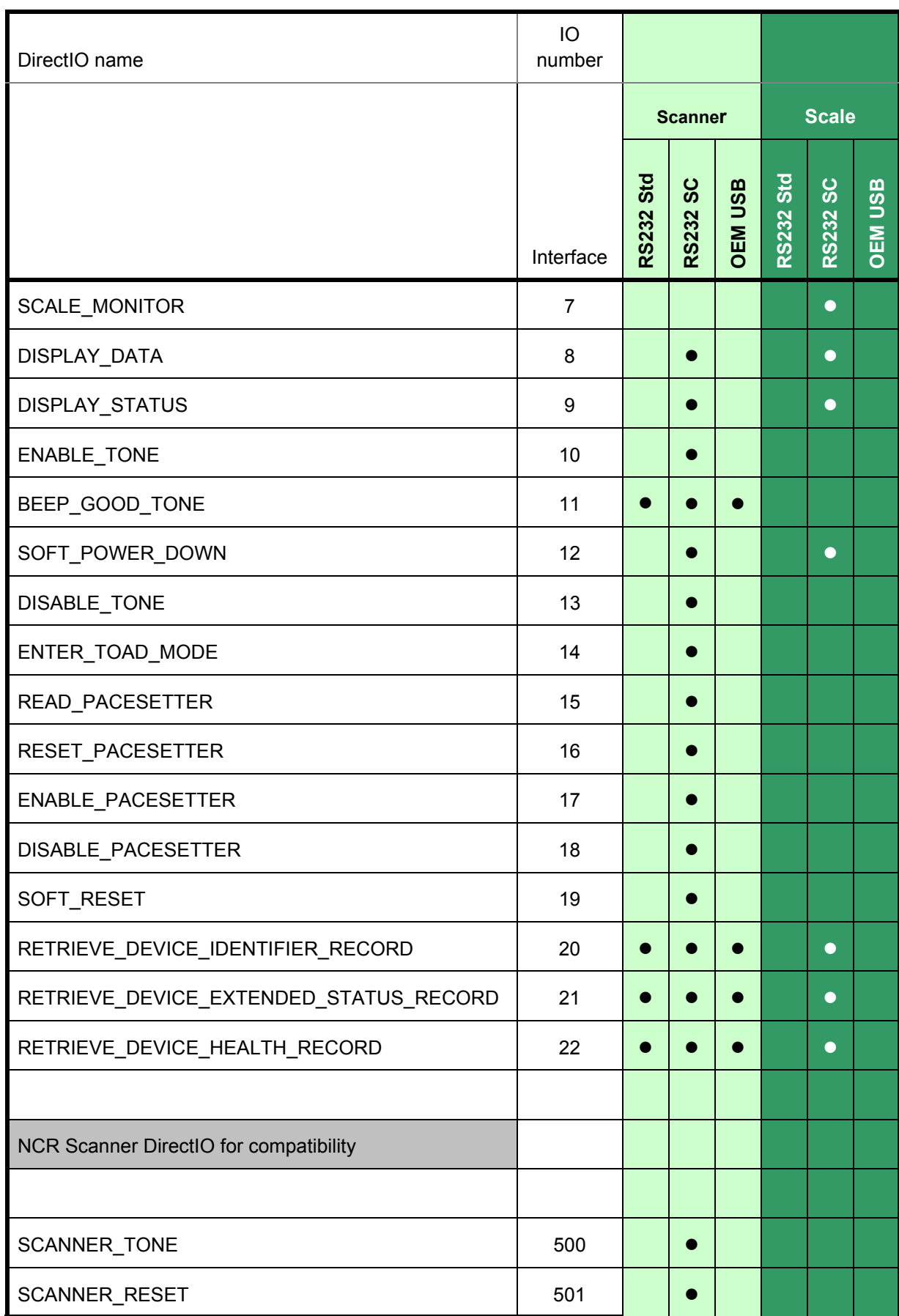

. . . . . . . . . . . . . . .

. . . . . . . . .

i in in

. . . . . . .

 $\sim$   $\sim$   $\sim$ 

### Developers Guide

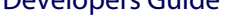

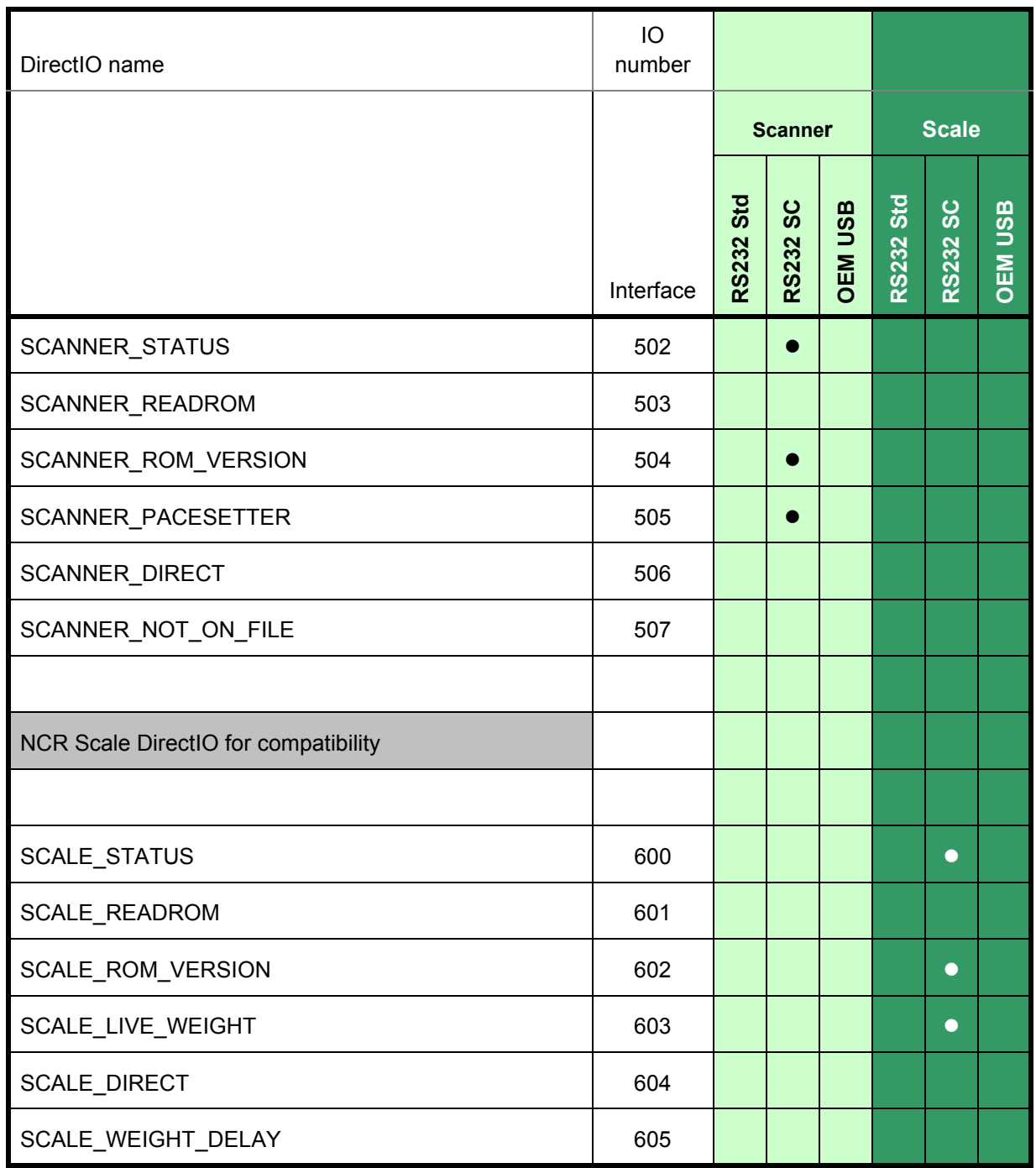

Note: Some DirectIo calls may not be supported by the scanner/scale firmware.

 $\overline{1}$  . . . . .

 $1.1.1.1.1$ 

## **NOTES**

. . . . . . . . . . . . . . . . . .

 $\sim$  .

 $\ddot{\phantom{a}}$ 

## **NOTES**

. . . . . . . . . . . . . . . . . . .

. . . . . . . . . . . .

**Australia** Datalogic Scanning Pty Ltd Telephone: [61] (2) 9870 3200 australia.scanning@datalogic.com

**France and Benelux** Datalogic Scanning Sarl Telephone: [33].01.64.86.71.00 france.scanning@datalogic.com

**Germany** Datalogic Scanning GmbH Telephone: 49 (0) 61 51/93 58-0 germany.scanning@datalogic.com

**India** Datalogic Scanning India Telephone: 91- 22 - 64504739 india.scanning@datalogic.com

**Italy** Datalogic Scanning SpA Telephone: [39] (0) 39/62903.1 italy.scanning@datalogic.com

**Japan** Datalogic Scanning KK Telephone: 81 (0)3 3491 6761 japan.scanning@datalogic.com

**Latin America** Datalogic Scanning, Inc Telephone: (305) 591-3222 latinamerica.scanning@datalogic.com

**Singapore** Datalogic Scanning Singapore PTE LTD Telephone: (65) 6435-1311 singapore.scanning@datalogic.com

**Spain and Portugal** Datalogic Scanning Sarl Sucursal en España Telephone: 34 91 746 28 60 spain.scanning@datalogic.com

**United Kingdom** Datalogic Scanning LTD Telephone: 44 (0) 1923 809500 uk.scanning@datalogic.com

# **ODATALOGIC.**

#### **[www.scanning.datalogic.com](http://www.mobile.datalogic.com)**

#### **Datalogic Scanning, Inc.**

959 Terry Street Eugene, OR 97402 USA Telephone: (541) 683-5700 Fax: (541) 345-7140

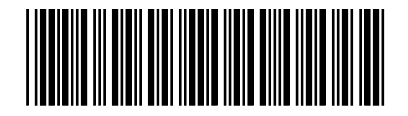